# **AN13013 Get started with EdgeLock SE05x support package Rev. 1.4 — 17 April 2024 Application note**

#### **Document information**

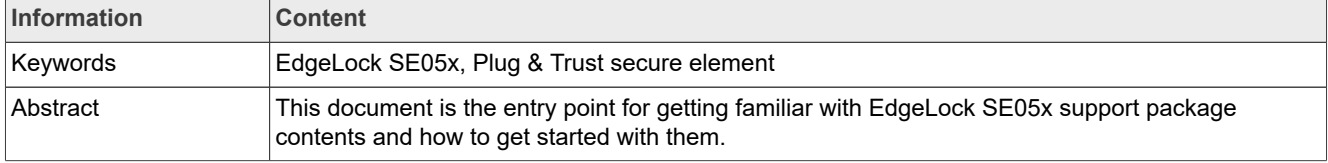

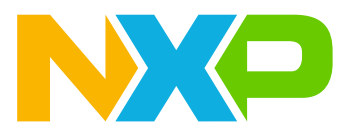

# <span id="page-1-2"></span>**1 About the EdgeLock SE05x Plug and Trust secure element family**

The EdgeLock SE05x product family of Plug & Trust devices offers enhanced Common Criteria EAL 6+ based security, for unprecedented protection against the latest attack scenarios. This ready-to-use family of secure elements for IoT devices provides a root of trust at the IC level and supports the increasing demand for easy-todesign and scalable IoT security.

Delivered as a ready-to-use solution, the EdgeLock SE05x includes a complete product support package that simplifies design-in and reduces time to market. The EdgeLock SE05x support package offers:

- **•** Software enablement for different MCUs and MPUs.
- **•** Integration with the most common OSs including Linux, Windows, RTOS, and Android.
- **•** Sample code for major IoT security use cases.
- **•** Extensive application notes.
- **•** Development kits are compatible with i.MX, I.MX RT, and Kinetis® MCU boards.

<span id="page-1-1"></span>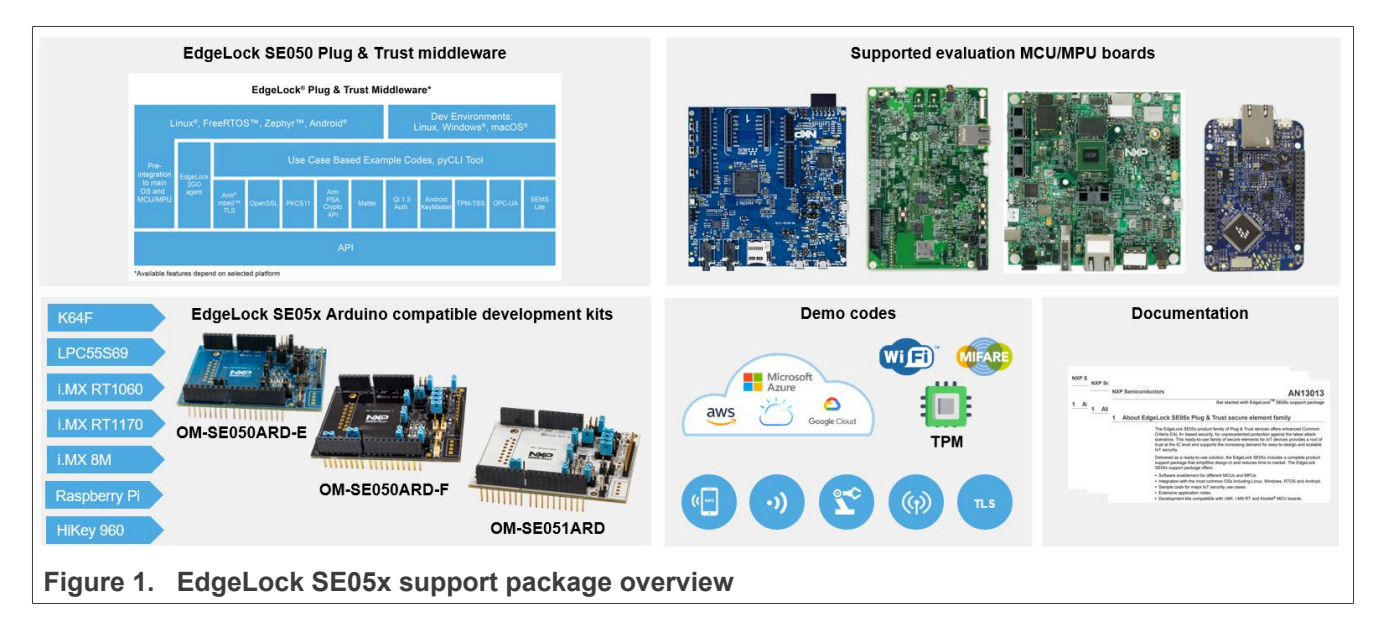

As such, the EdgeLock SE05x support package supplies you with all you must evaluate, prototype, and implement your next secure IoT application. This document lists the existing material within the EdgeLock SE05x support package, organized in the following sections:

- **•** [EdgeLock SE05x development kits.](#page-1-0)
- **•** [Supported MCU / MPU boards](#page-3-0).
- **•** [EdgeLock SE05x Plug & Trust middleware](#page-7-0).
- **•** [Support documentation.](#page-29-0)

To implement inclusive language, the terms "master/slave" have been replaced by "controller/target", following the recommendation MIPI.

# <span id="page-1-0"></span>**2 EdgeLock SE05x development boards**

The EdgeLock SE05x product family is supported with development boards that can be connected with any MCU or MPU board using the compatible Arduino headers or via direct I<sup>2</sup>C connection. The table below summarizes the ordering details of the EdgeLock SE05x development boards:

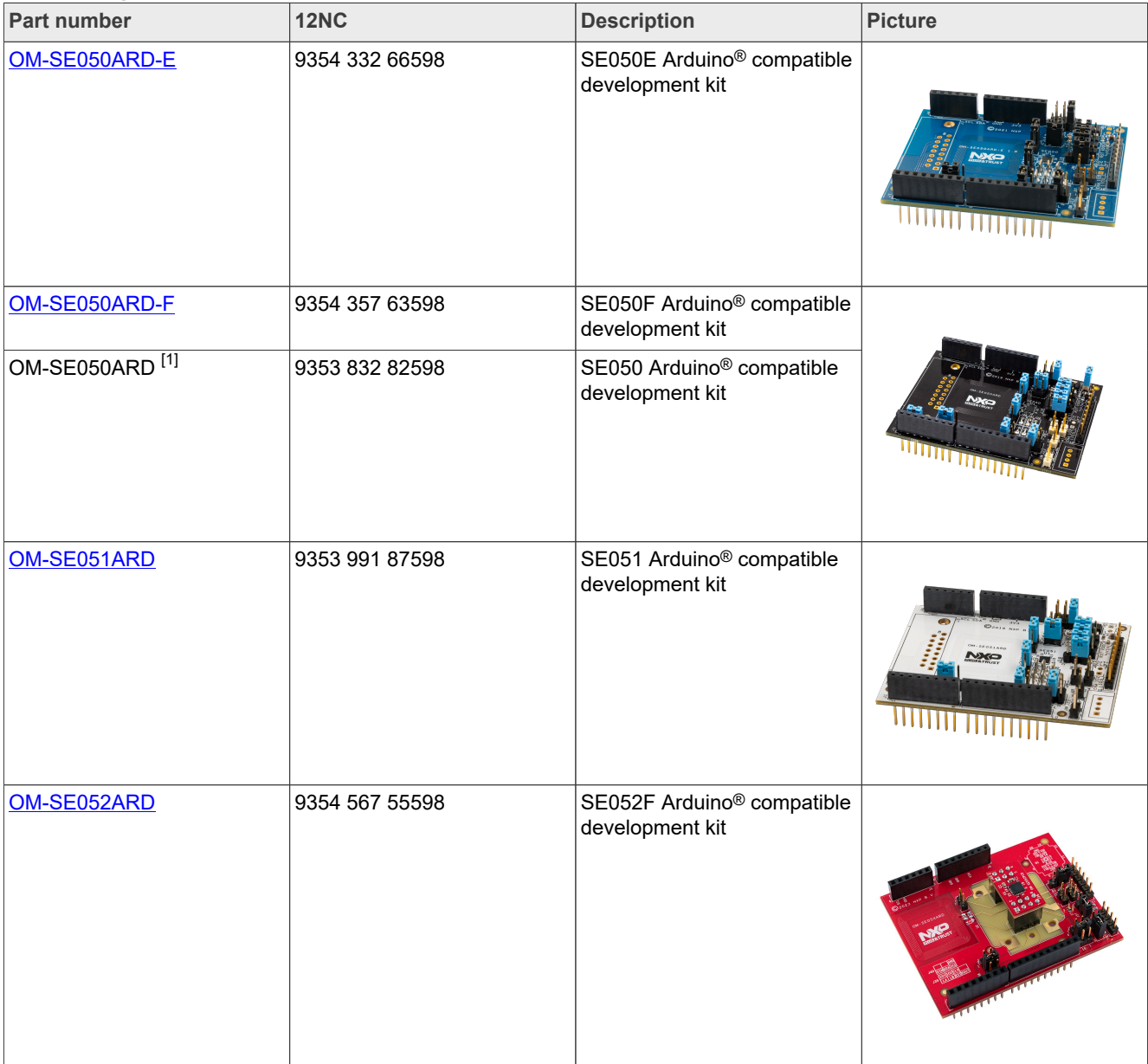

#### <span id="page-2-1"></span>**Table 1. EdgeLock SE05x development boards**

<span id="page-2-0"></span>[1] Board is not orderable anymore

You have two options to connect the Raspberry Pi to the OM-SE05xARD board:

- 1. Using the OM-SE05xRPI adapter board. This board does not include any active component.
- 2. Using the OM-SE05xARD connected with wires, as described in [AN12570.](https://www.nxp.com/docs/en/application-note/AN12570.pdf)
- 3. The mini PCB on top of OM-SE052ARD can be plugged directly to a Raspberry Pi-comptible GPIO header.

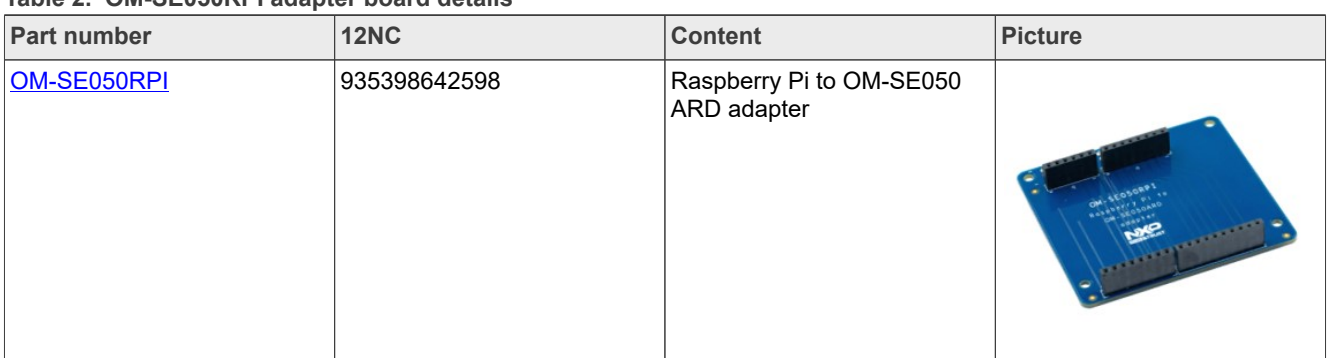

# **Table 2. OM-SE050RPI adapter board details**

# <span id="page-3-0"></span>**3 Supported MCU/MPU boards**

The EdgeLock SE05x security IC is designed to be used as a part of an IoT system. It works as an auxiliary security device attached to a host controller. The host controller communicates with EdgeLock SE05x through an  $1^2$ C interface with the host controller being the  $1^2$ C controller and the EdgeLock SE05x being the  $1^2$ C target.

[Table 3](#page-3-1) summarizes the ordering details of the MCU/MPU boards supported by the EdgeLock SE05x Plug & Trust middleware:

<span id="page-3-1"></span>**Table 3. Evaluation MCU/MPU boards details**

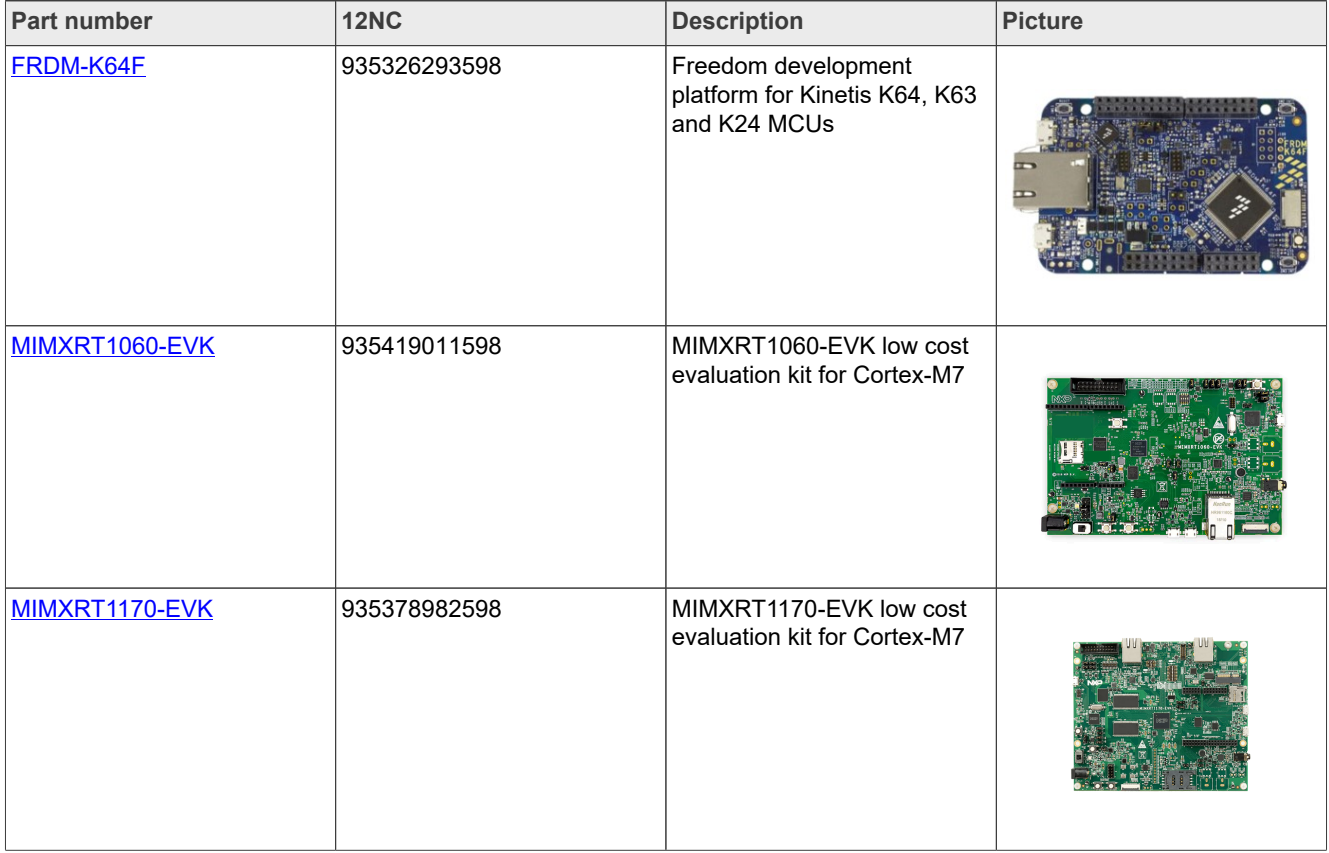

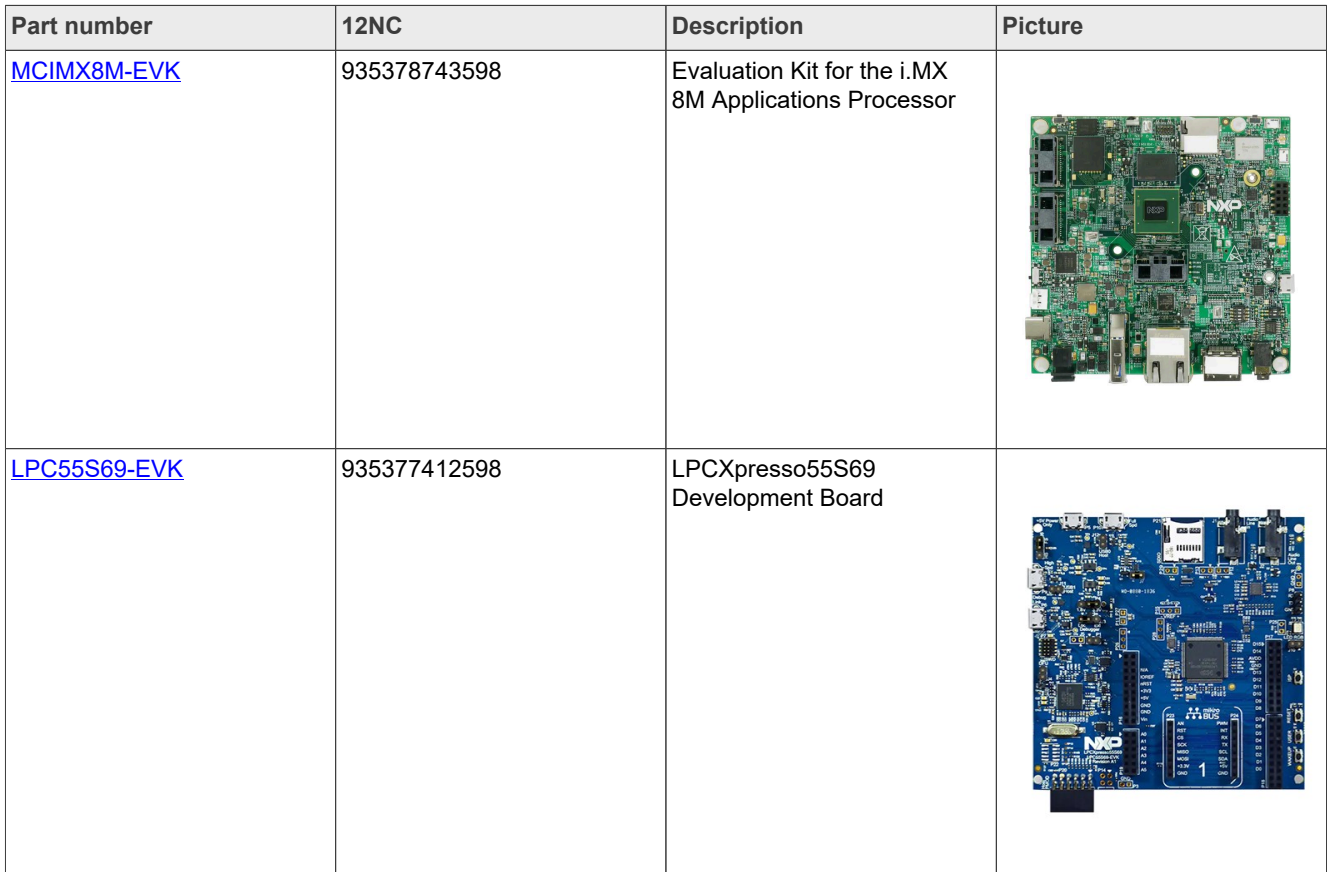

#### **Table 3. Evaluation MCU/MPU boards details***...continued*

*Note: Besides the mandatory connection to the host controller, some EdgeLock SE05x product variants can optionally be connected to a sensor node or similar element through a separate I²C interface. In this case, the EdgeLock SE05x device is the I²C controller and the sensor node is the I²C target. Lastly, some EdgeLock SE05x product variants has a connection for a native contactless antenna, providing a wireless interface to an external device like a smartphone.*

# <span id="page-4-0"></span>**3.1 MIMXRT1070-EVK, MIMXRT1060-EVK, FRDM-K64F, and LPC55S69-EVK MCU board examples**

For the **MIMXRT1070-EVK**, the **MIMXRT1060-EVK**, the [FRDM-K64F](https://www.nxp.com/FRDM-K64F) and [LPC55S69-EVK](https://www.nxp.com/products/processors-and-microcontrollers/arm-based-processors-and-mcus/general-purpose-mcus/lpc5500-cortex-m33/lpcxpresso55s69-development-board:LPC55S69-EVK?lang=en&lang_cd=en&), a set of project examples can be directly imported from the board SDK package to your MCUXpresso workspace.

These project examples offer a quick way to evaluate EdgeLock SE05x features, and its source code can be reused for your own implementations. The latest SDK packages can be found in [EdgeLock SE05x product](http://www.nxp.com/se050) [website,](http://www.nxp.com/se050) under the *Tools & Software* tab, as shown in [Figure 2](#page-5-0).

# **NXP Semiconductors AN13013**

### **Get started with EdgeLock SE05x support package**

<span id="page-5-0"></span>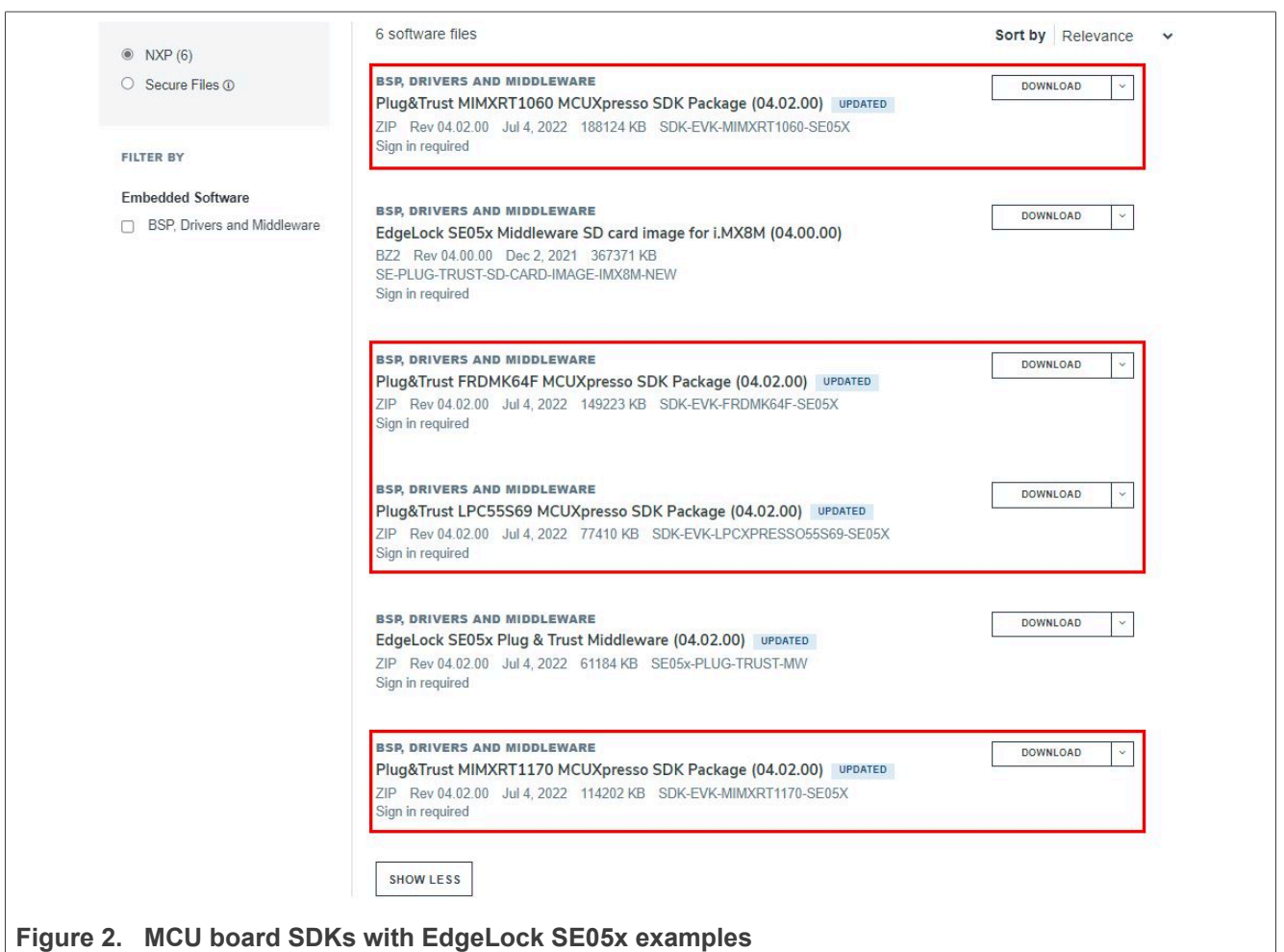

Note: The MCUXpresso SDK builder for the **MIMXRT1070-EVK**, the **MIMXRT1060-EVK**, the [FRDM-K64F](https://www.nxp.com/FRDM-K64F) and [LPC55S69-EVK](https://www.nxp.com/products/processors-and-microcontrollers/arm-based-processors-and-mcus/general-purpose-mcus/lpc5500-cortex-m33/lpcxpresso55s69-development-board:LPC55S69-EVK?lang=en&lang_cd=en&) also includes a subset of the Plug & Trust MCUXpresso SKDs. The release cycle of the MCUXpresso SKDs and the Plug&Trust middleware is different. Therefore, the MCUXpresso SDK may include an older or no Plug & Trust middleware version compared to the SDK package provided via the [EdgeLock](http://www.nxp.com/se050) [SE05x product website](http://www.nxp.com/se050).

**Note:** The default build configuration of the EdgeLock SE05x Plug & Trust middleware ≥ v04.02.0x generates code for the OM-SE050ARD-E development board. You must adapt settings in the feature header file fsl sss ftr.h in case you are using a different EdgeLock secure element development board or a different secure element product IC. The fsl\_sss\_ftr.h settings are described in the following MCU board application notes:

- **•** [AN12396](https://www.nxp.com/docs/en/application-note/AN12396.pdf) EdgeLock SE05x Quick start guide with Kinetis K64F
- **•** [AN12450](https://www.nxp.com/docs/en/application-note/AN12450.pdf) EdgeLock SE05x Quick start guide with i.MX RT1060 and I.MX RT1170
- **•** [AN12452](https://www.nxp.com/docs/en/application-note/AN12542.pdf) EdgeLock SE05x Quick start guide with LPC55S69

**Note:** In addition, the Full Multiplatform EdgeLock SE05x Plug & Trust middleware is delivered with CMake files, which allows to compile the [MIMXRT1070-EVK,](https://www.nxp.com/design/development-boards/i-mx-evaluation-and-development-boards/i-mx-rt1170-evaluation-kit:MIMXRT1170-EVK) the [MIMXRT1060-EVK,](https://www.nxp.com/design/development-boards/i-mx-evaluation-and-development-boards/mimxrt1060-evk-i-mx-rt1060-evaluation-kit:MIMXRT1060-EVK) the [FRDM-K64F](https://www.nxp.com/FRDM-K64F) and [LPC55S69-](https://www.nxp.com/products/processors-and-microcontrollers/arm-based-processors-and-mcus/general-purpose-mcus/lpc5500-cortex-m33/lpcxpresso55s69-development-board:LPC55S69-EVK?lang=en&lang_cd=en&) [EVK](https://www.nxp.com/products/processors-and-microcontrollers/arm-based-processors-and-mcus/general-purpose-mcus/lpc5500-cortex-m33/lpcxpresso55s69-development-board:LPC55S69-EVK?lang=en&lang_cd=en&) with the help of the CMake-based build system. The CMake-based option is provided for developers familiar with this build system or willing to run the same project example on, PC/Windows/Linux and embedded targets.The MCU board application notes are also describing the CMake-build system.

# <span id="page-6-1"></span>**3.2 MCIMX8M-EVK board examples**

Similarly, a precompiled Linux image with the EdgeLock SE05x Plug & Trust middleware is available for the [MCIMX8M-EVK.](https://www.nxp.com/design/development-boards/i-mx-evaluation-and-development-boards/evaluation-kit-for-the-i-mx-8m-applications-processor:MCIMX8M-EVK) This precompiled Linux image can be directly flashed into a micro-SD card, and booted from [MCIMX8M-EVK](https://www.nxp.com/design/development-boards/i-mx-evaluation-and-development-boards/evaluation-kit-for-the-i-mx-8m-applications-processor:MCIMX8M-EVK) for evaluation of EdgeLock SE05x features. The latest EdgeLock SE05x Plug & Trust middleware software package version to create a bootable SD card image version can be found in [EdgeLock](http://www.nxp.com/se050) [SE05x](http://www.nxp.com/se050) and [EdgeLock SE051](http://www.nxp.com/se051) product website, under the *Tools & Software* tab, as shown in [Figure 3.](#page-6-0)

<span id="page-6-0"></span>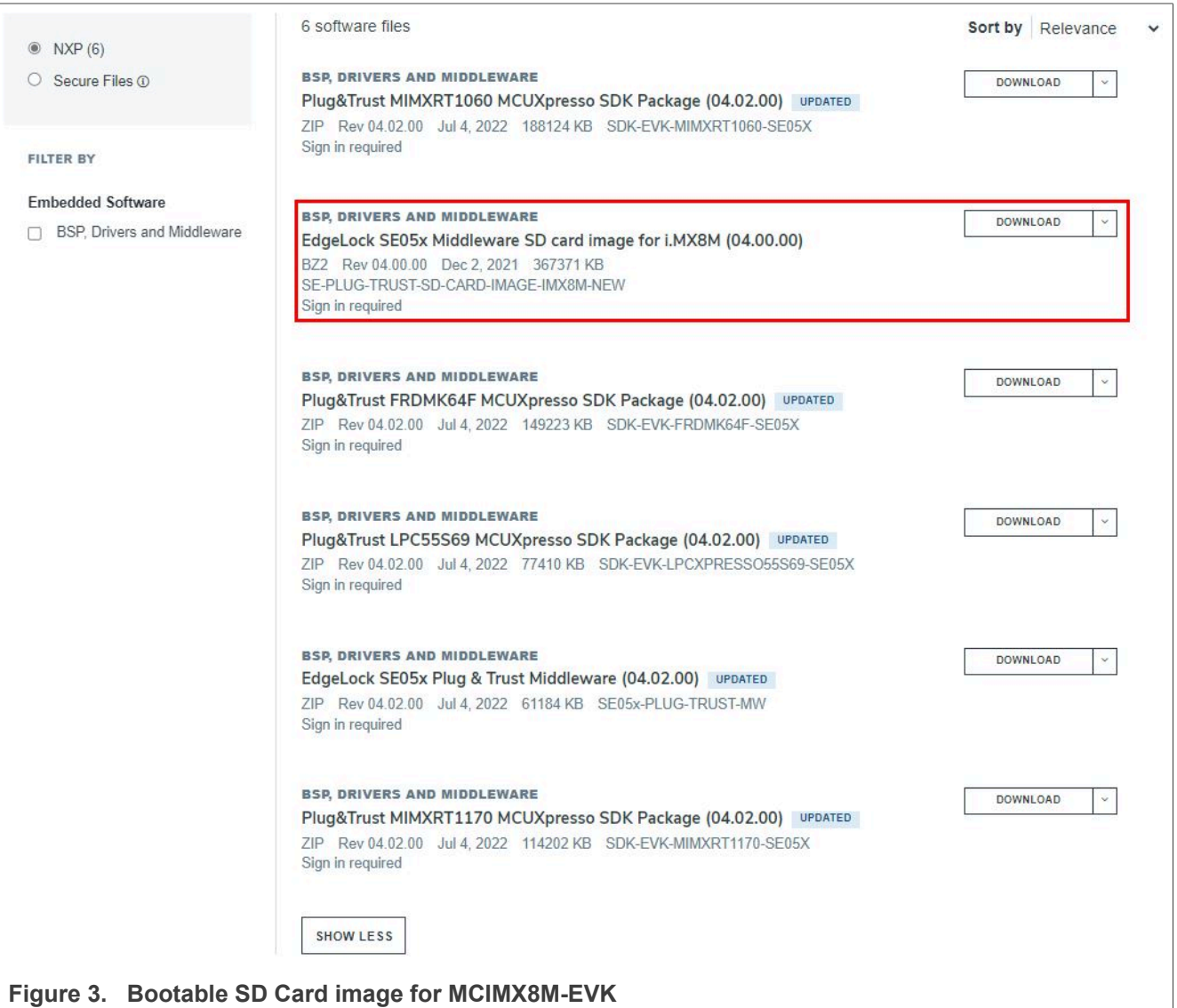

**Note:** The default build configuration of the EdgeLock SE05x Plug & Trust middleware ≥ v04.02.0x generates code for the OM-SE050ARD-E development board. You must adapt the CMake settings in case you are using a different EdgeLock secure element development board or a different secure element product IC. The settings are described in chapter [Section 4.1.2](#page-9-0) and in the application note [AN13027](https://www.nxp.com/docs/en/application-note/AN13027.pdf) EdgeLock SE05x Quick start guide with i.MX 8M.

AN13013 **All information provided in this document is subject to legal disclaimers.** © 2024 NXP B.V. All rights reserved.

# <span id="page-7-2"></span>**3.3 Raspberry Pi board examples**

As a reference for device running a Linux distribution, the full multi-platform EdgeLock SE05x Plug & Trust middleware includes examples for the Raspberry Pi board.

**Note:** The default build configuration of the EdgeLock SE05x Plug & Trust middleware ≥ v04.02.0x generates code for the OM-SE050ARD-E development board. You must adapt the CMake settings in case you are using a different EdgeLock secure element development board or a different secure element product IC. The settings are described in chapter [Section 4.1.2](#page-9-0) and in the application note [AN12570](https://www.nxp.com/docs/en/application-note/AN12570.pdf) EdgeLock SE05x Quick start guide with Raspberry Pi.

# <span id="page-7-0"></span>**4 EdgeLock SE05x Plug & Trust middleware**

To support different application requirements, the Plug & Trust Middleware is provided in different packages:

- **•** Full Multiplatform Plug & Trust middleware package
- **•** Plug & Trust Mini Package
- **•** Plug & Trust Nano Package

#### The **Full Multiplatform Plug & Trust middleware package** is described in [Section 4.1](#page-7-1).

The **Plug & Trust Mini package** on [GitHub](https://github.com/NXP/plug-and-trust) is a subset of the Full Multiplatform Plug & Trust middleware package. It contains the minimal content needed for the Linux target platform and is provided under an Apache 2 license. The source files included are identical to the Full Multiplatform Plug & Trust package. The build system is also simplified and builds only the library with one included example (ex\_ecc).

The **Plug & Trust Nano package** on [GitHub](https://github.com/NXPPlugNTrust/nano-package) is an optimized middleware for communicating between a host processor or microcontroller and the EdgeLock SE05x secure elements and the A5000 authenticator. The Plug & Trust Nano Package has been designed for memory-constrained devices and consumes only 1 KB of RAM for SCP03 encrypted communication over I2C. Linux is as well supported, especially for the use case of integration into boot loaders.

*Note: The examples and libraries contained in the Plug & Trust Nano package have been specifically designed to fit into constrained devices and are not compatible with examples and libraries available in the Full Multiplatform Plug & Trust package.*

# <span id="page-7-1"></span>**4.1 Full multiplatform EdgeLock SE05x Plug & Trust middleware**

The EdgeLock SE05x Plug & Trust middleware is a single software stack designed to facilitate the integration of NXP security ICs into your microcontroller or microprocessor software. This middleware has built-in cryptographic and device identity features, abstracts the commands and communication interface exposed by NXP security ICs, and it is directly accessible from stacks like OpenSSL, mbedTLS, or other cryptographic libraries. In addition, it includes code examples for quick integration of features and uses cases such as TLS and cloud service onboarding. It also comes with support for various NXP MCU / MPU platforms and can be ported to multiple host platforms and host operating systems.

The EdgeLock SE05x Plug & Trust middleware exposes an API called *Secure subsystem* (*SSS*), which supports the access to the cryptography and identity features of:

- **•** EdgeLock SE050
- **•** EdgeLock SE051
- **•** EdgeLock SE052
- **•** Auth-EdgeLock A5000

[Figure 4](#page-8-0) is a simplified representation of the layers and components of EdgeLock SE05x Plug & Trust middleware:

<span id="page-8-0"></span>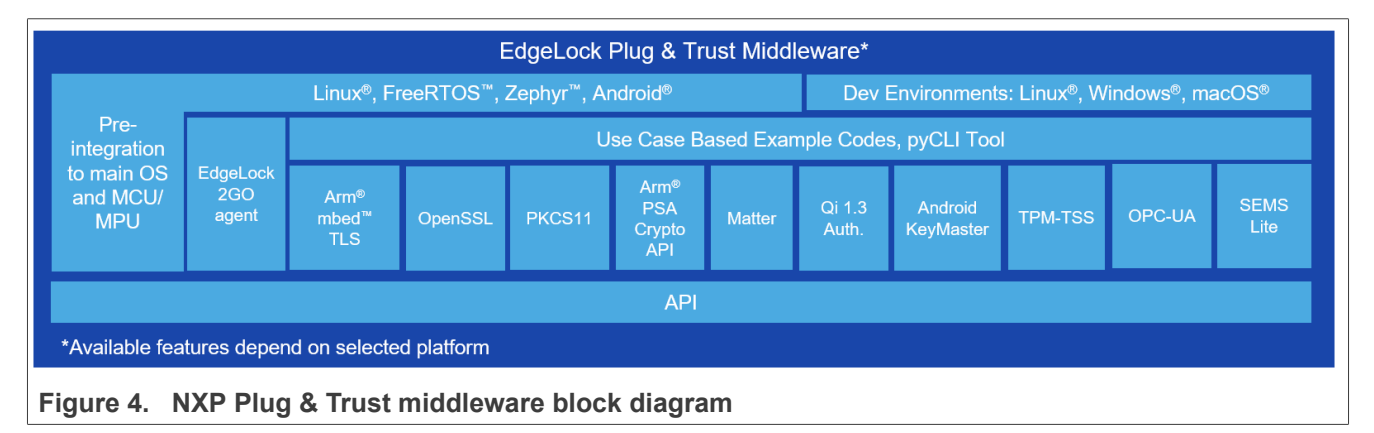

# <span id="page-8-2"></span>**4.1.1 Download the EdgeLock SE05x Plug & Trust middleware**

The latest EdgeLock SE05x Plug & Trust middleware version can be found in [EdgeLock SE050](http://www.nxp.com/se050) and [EdgeLock](http://www.nxp.com/se051) [SE051](http://www.nxp.com/se051) product websites, under the *Tools & Software* tab, as shown in [Figure 5](#page-8-1)

<span id="page-8-1"></span>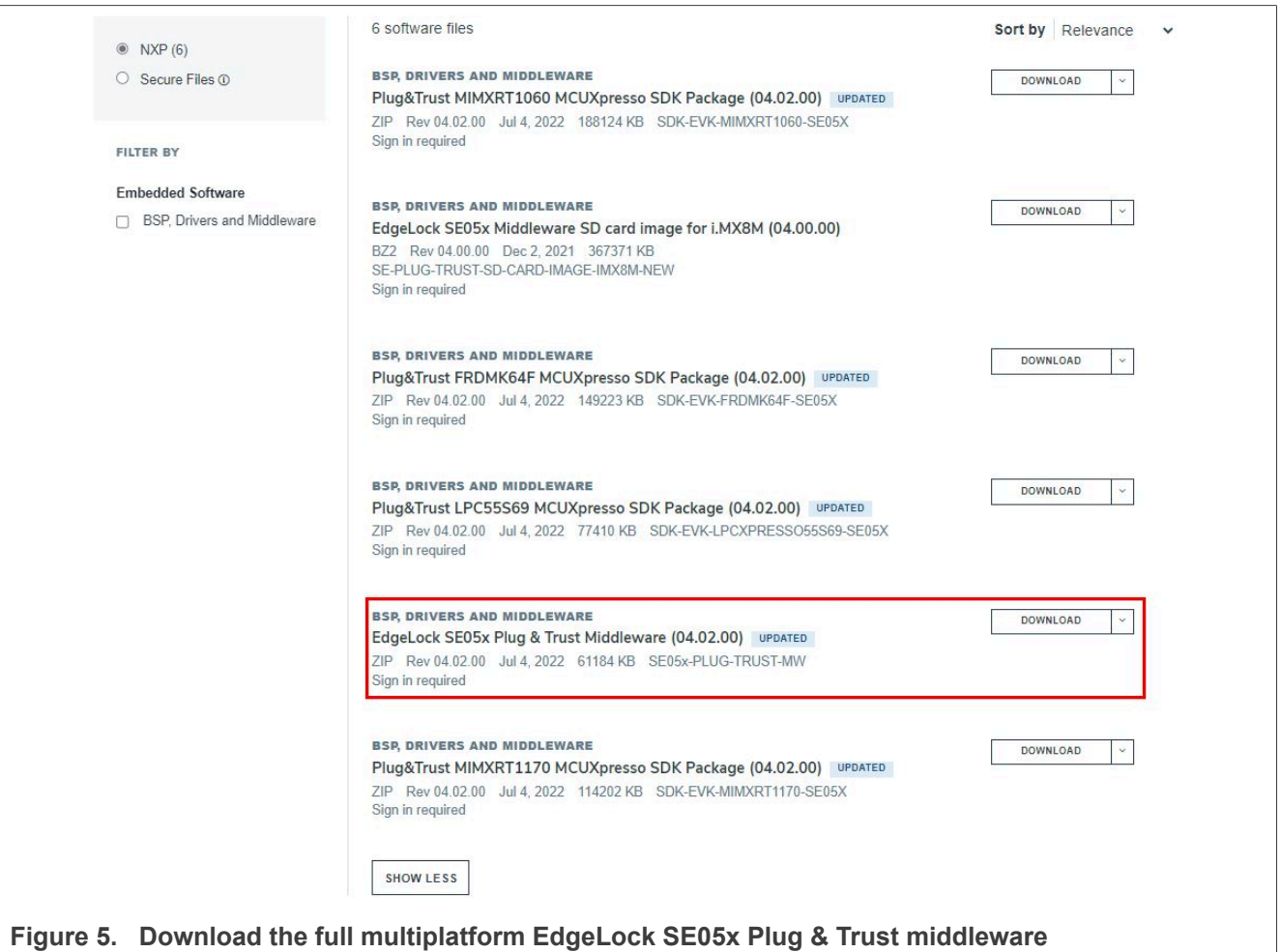

# <span id="page-9-0"></span>**4.1.2 Building and compiling the EdgeLock SE05x Plug & Trust middleware**

The EdgeLock SE05x Plug & Trust middleware is delivered with CMake files that include a set of directives and instructions describing the project's source files and targets. The CMake files allow developers to build EdgeLock SE05x middleware in their target platform, enable, or disable features or change setting flags, among others. The CMake-based compilation option is provided as a convenient way for developers to run a project example on different target platforms; for example, Windows and Linux PCs and embedded platforms.

The project settings can be specified dynamically using the CMake GUI. [Figure 6](#page-9-1) shows a CMake GUI screenshot with EdgeLock SE05x project settings.

<span id="page-9-1"></span>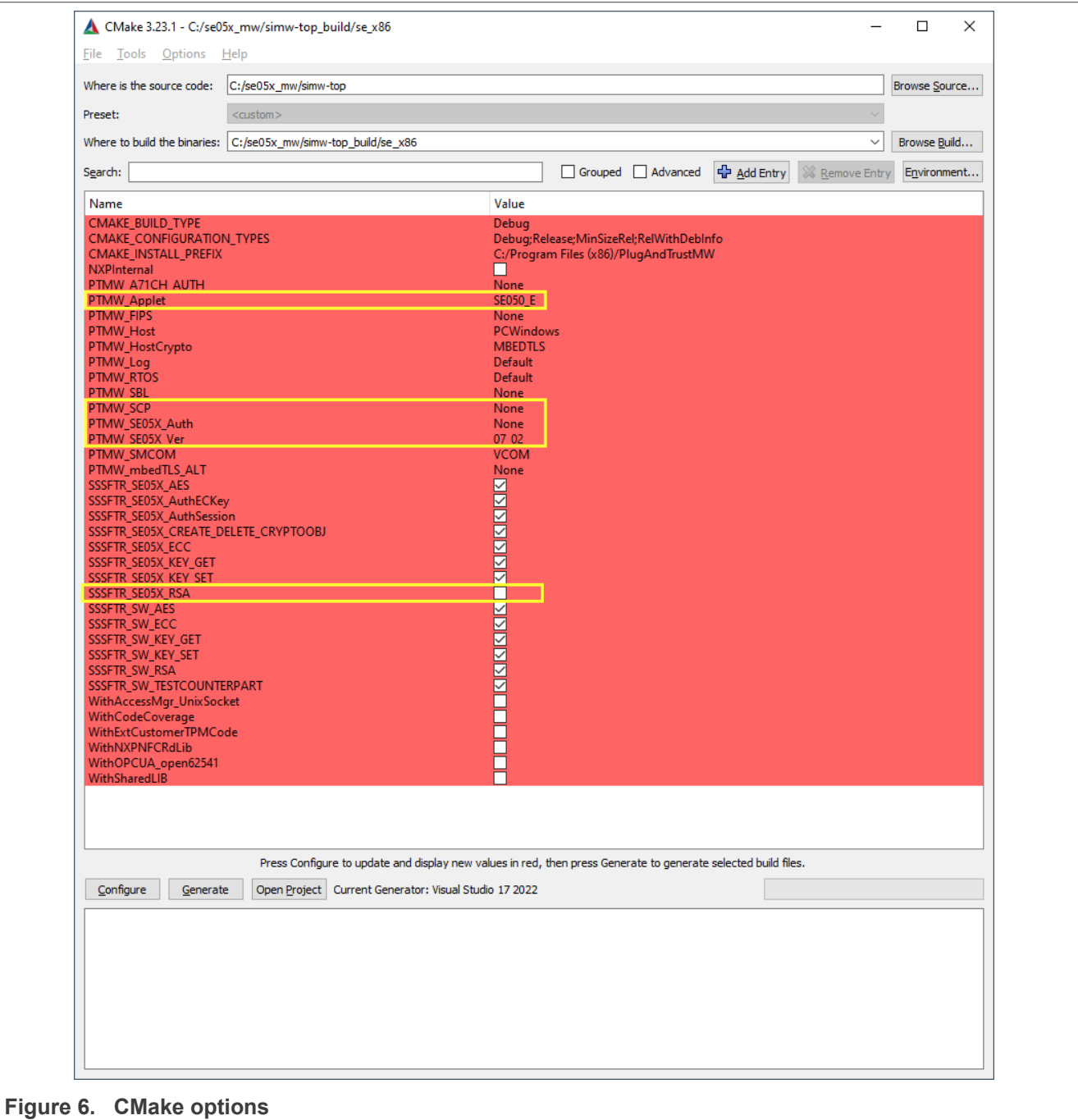

AN13013 **All information provided in this document is subject to legal disclaimers.** © 2024 NXP B.V. All rights reserved.

**Note:** The default build configuration of the EdgeLock SE05x Plug & Trust middleware ≥ v04.02.0x generates code for the OM-SE05xARD-E development board. You must adapt the CMake settings in case you are using a different EdgeLock secure element development board or a different secure element product IC. The settings are described in **Section 4.1.2.1**.

# <span id="page-10-0"></span>**4.1.2.1 Product-specific CMake build settings**

The EdgeLock Plug & Trust middleware is delivered with CMake files that include a set of directives and instructions describing the project's source files and the build targets. The CMake files are used to select a dedicated EdgeLock product IC and the corresponding IoT applet or Authenticator application.

The SE050 product identification can be obtained as described in [AN12436](https://www.nxp.com/docs/en/application-note/AN12436.pdf) chapter 1 *Product Information*. [AN12973](https://www.nxp.com/webapp/Download?colCode=AN12973) describes the same procedure for the SE051 product family.

The following tables show the required PTMW CMake options to build the MCUXpresso SDK for a dedicated product variant. The SSSFTR\_ SE05X\_RSA CMake option is used to optimize the memory footprint for product variants that do not support RSA.

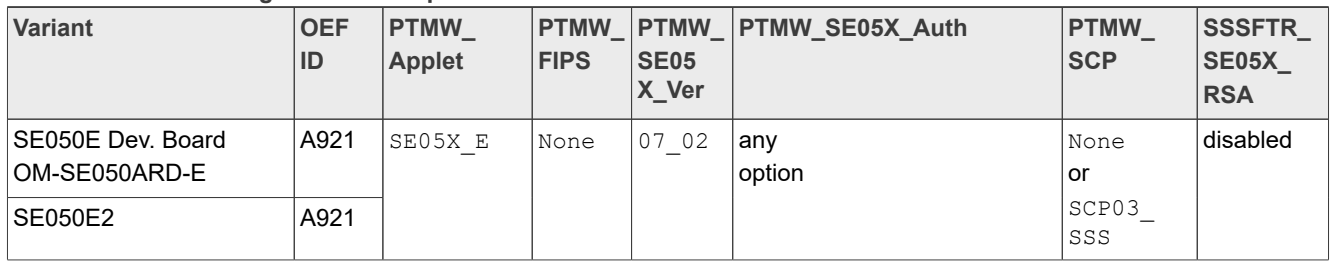

## **Table 4. CMake Settings for SE050E product variants**

#### **Table 5. CMake Settings for SE050F product variants**

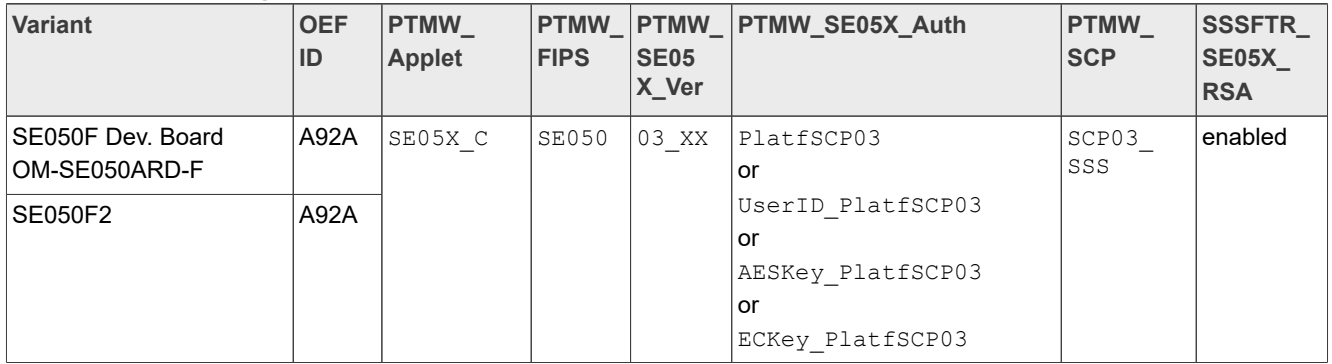

**Table 6. CMake Settings for SE050 Previous Generation product variants**

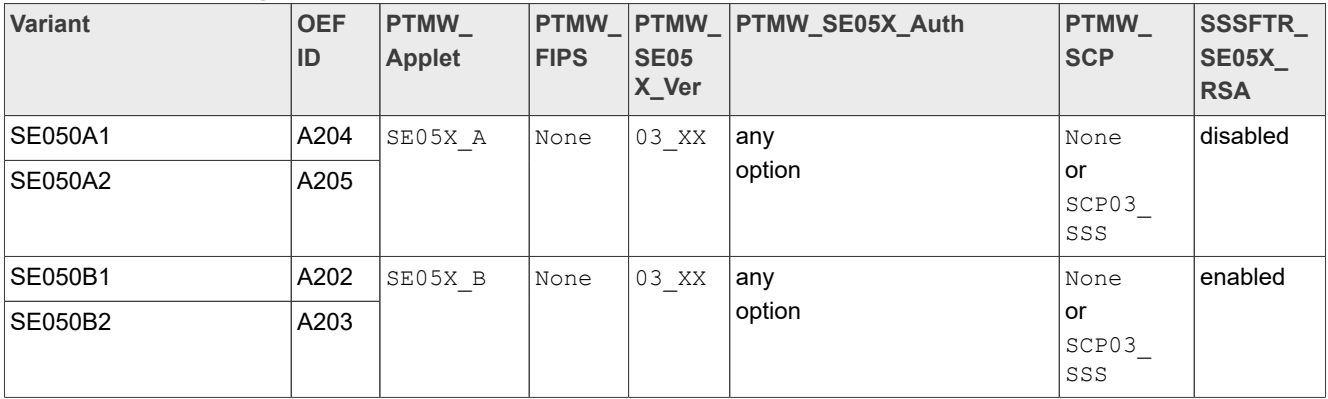

| <b>Variant</b>                 | <b>OEF</b><br>ID     | <b>PTMW</b><br><b>Applet</b> | <b>PTMW</b><br><b>FIPS</b> | <b>SE05</b><br>X Ver | PTMW_ PTMW_SE05X_Auth | <b>PTMW</b><br><b>SCP</b> | <b>SSSFTR</b><br><b>SE05X</b><br><b>RSA</b> |
|--------------------------------|----------------------|------------------------------|----------------------------|----------------------|-----------------------|---------------------------|---------------------------------------------|
| SE050C1                        | A200                 | SE05X C                      | None                       | 03 XX                | any                   | None                      | enabled                                     |
| <b>SE050C2</b>                 | A201                 |                              |                            |                      | option                | or                        |                                             |
| SE050 Dev Board<br>OM-SE050ARD | A <sub>1F4</sub>     |                              |                            |                      |                       | SCP03<br>SSS              |                                             |
| <b>SE050F2</b>                 | <b>A77E</b><br>$[1]$ | SE05X C                      | SE050                      | 03 XX                | PlatfSCP03            | SCP03<br>SSS              | enabled                                     |
|                                |                      |                              |                            |                      | or                    |                           |                                             |
|                                |                      |                              |                            |                      | UserID PlatfSCP03     |                           |                                             |
|                                |                      |                              |                            |                      | or                    |                           |                                             |
|                                |                      |                              |                            |                      | AESKey PlatfSCP03     |                           |                                             |
|                                |                      |                              |                            |                      | or                    |                           |                                             |
|                                |                      |                              |                            |                      | ECKey PlatfSCP03      |                           |                                             |

**Table 6. CMake Settings for SE050 Previous Generation product variants***...continued*

<span id="page-11-0"></span>[1] All SE050F2 with variant A77E have a date code in the year 2021. All the SE050F2 with a date code in the year 2022 have the variant identifier A92A.

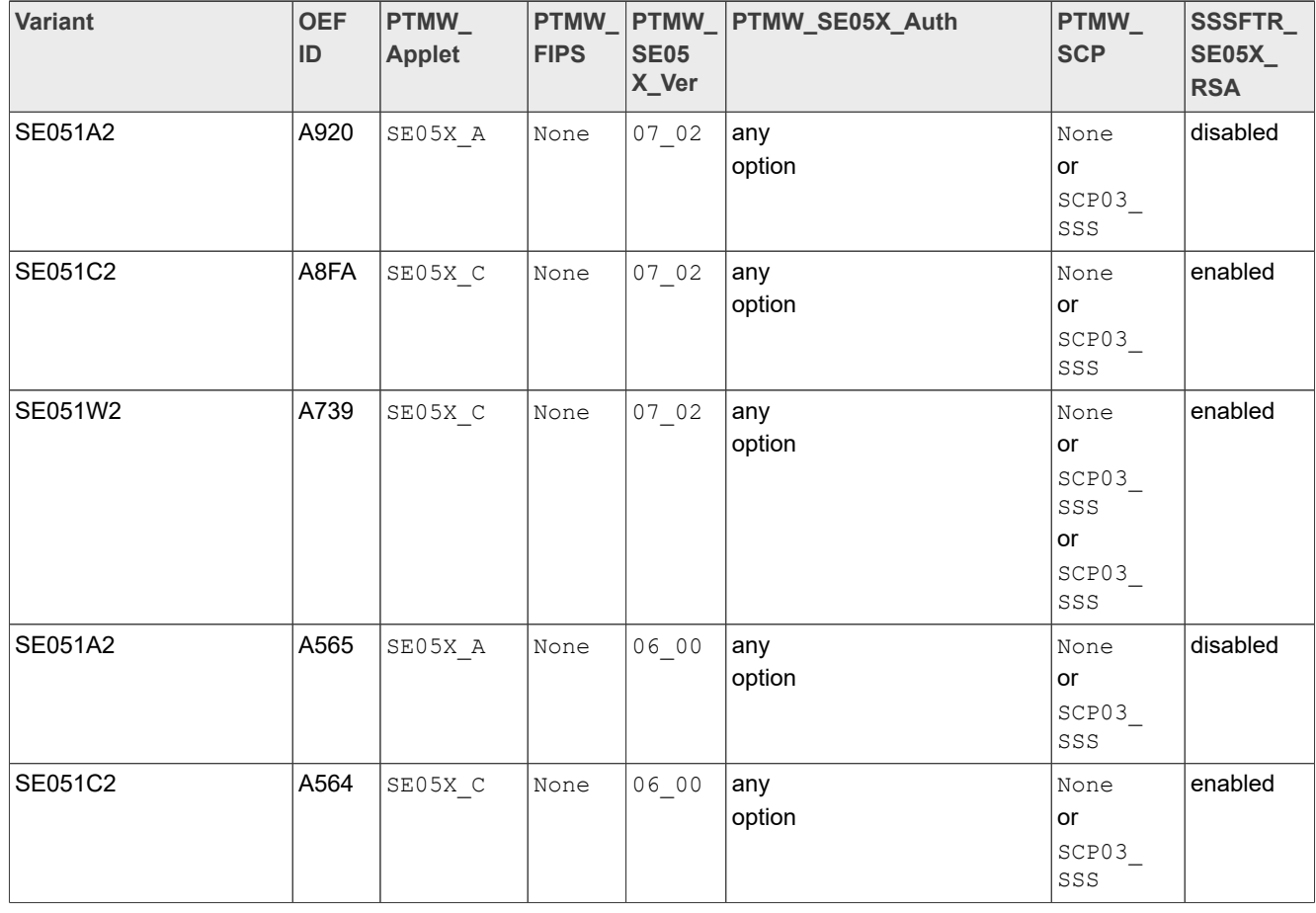

**Table 7. CMake Settings for SE051 product variants**

## <span id="page-12-0"></span>**4.1.3 Example: SE050E CMake build settings**

The following images show the configuration for the SE050E development board OM-SE05ARD-E.

- Select SE05X E for the CMake option PTWM Applet.
- **•** Select None for the CMake option PTWM\_FIPS.
- Select 07\_02 for the CMake option PTWM\_SE05X\_Ver.
- Disable the CMake option SSSFTR\_SE05X\_RSA.

In this example, we use plain communication. Plain communication for the example execution is enabled by selecting the following options:

- Select None for the CMake option PTMW\_SE05X\_Auth.
- **•** Select None for the CMake option PTMW\_SCP.

How to enable Platform SCP is described in **[Section 4.2.3.](#page-18-0)** 

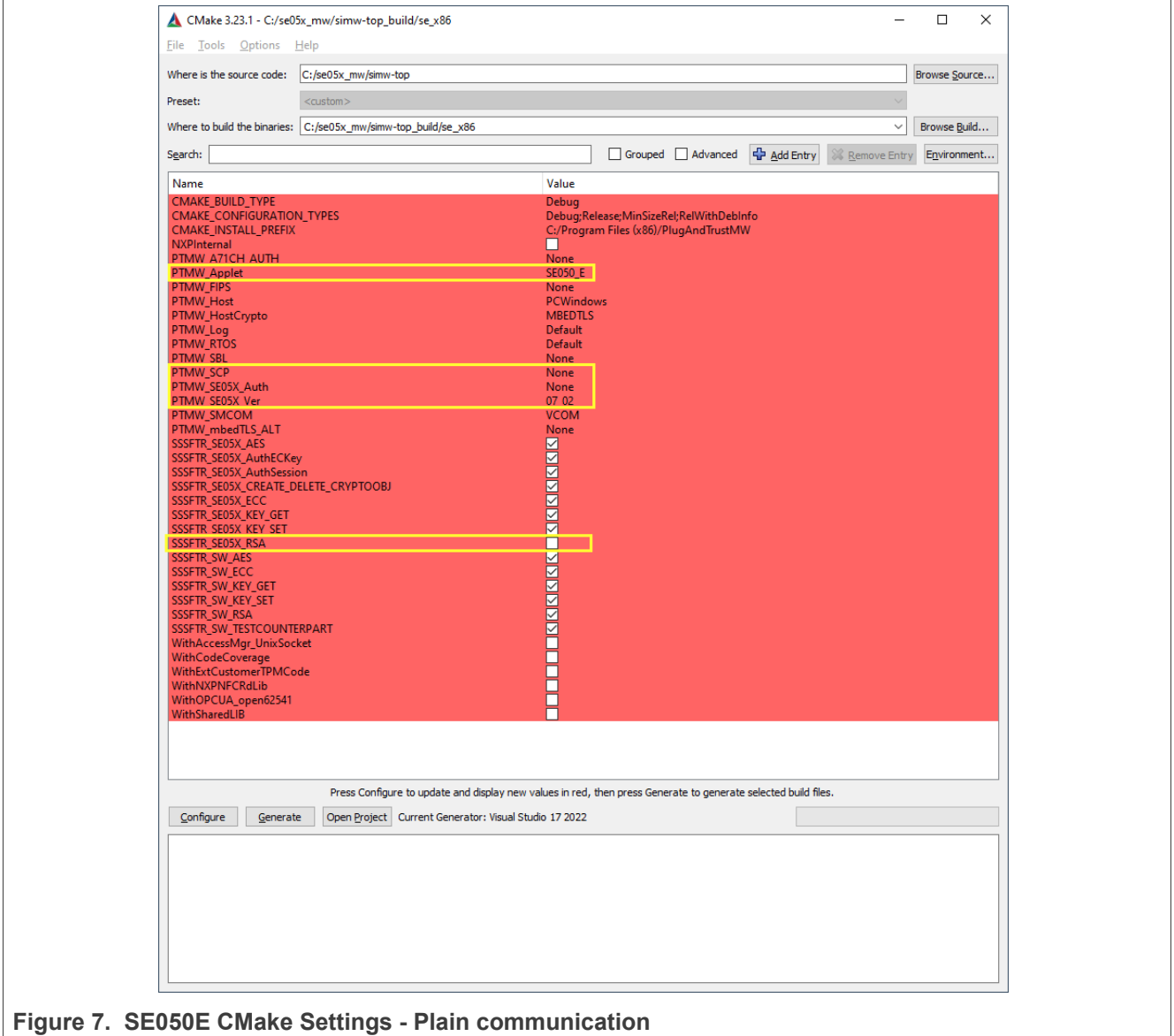

# <span id="page-13-1"></span>**4.2 Binding EdgeLock SE05x to a host using Platform SCP**

Binding is a process to establish a pairing between the IoT device host MPU/MCU and EdgeLock SE05x, so that only the paired MPU/MCU is able to use the services offered by the corresponding EdgeLock SE05x and vice versa.

A mutually authenticated, encrypted channel will ensure that both parties are indeed communicating with the intended recipients and that local communication is protected against local attacks, including man-in-themiddle attacks aimed at intercepting the communication between the MPU/MCU and the EdgeLock SE05x and physical tampering attacks aimed at replacing the host MPU/MCU or EdgeLock SE05x .

EdgeLock SE05x natively supports Global Platform Secure Channel Protocol 03 (SCP03) for this purpose. PlatformSCP uses SCP03 and can be enabled to be mandatory.

This chapter describes the required steps to enable Platform SCP in the middleware for EdgeLock SE05x.

The following topics are discussed:

- **•** [Section 4.2.1](#page-13-0) Introduction to the Global Platform Secure Channel Protocol 03 (SCP03)
- **•** [Section 4.2.2](#page-16-0) How to configure the Platform SCP keys
- <span id="page-13-0"></span>**•** How to enable Platform SCP How to enable Platform SCP

#### **4.2.1 Introduction to the Global Platform Secure Channel Protocol 03 (SCP03)**

The Secure Channel Protocol SCP03 authenticates and protects locally the bidirectional communication between host and EdgeLock SE05x against eavesdropping on the physical I2C interface.

EdgeLock SE05x can be bound to the host by injecting in both the host and EdgeLock SE05x the same unique SCP03 AES key-set and by enabling the Platform SCP feature in the EdgeLock SE05x Plug & Trust middleware. The [AN12662](https://www.nxp.com/docs/en/application-note/AN12662.pdf) *Binding a host device to EdgeLock SE05x* describes in detail the concept of secure binding.

SCP03 is defined in [Global Platform Secure Channel Protocol '03' - Amendment D v1.2](https://globalplatform.org/specs-library/secure-channel-protocol-03-amendment-d-v1-2/) specification.

SCP03 can provide the following three security goals:

#### **• Mutual authentication (MA)**

**–** Mutual authentication is achieved through the process of initiating a Secure Channel and provides assurance to both the host and the EdgeLock SE05x entity that they are communicating with an authenticated entity.

#### **• Message Integrity**

**–** The Command- and Response-MAC are generated by applying the CMAC according NIST SP 800-38B.

#### **• Confidentiality**

**–** The message data field is encrypted across the entire data field of the command message to be transmitted to the EdgeLock SE05x, and across the response transmitted from the EdgeLock SE05x.

The SCP03 secure channel is set up via the EdgeLock SE05x Java Card OS Manager using the standard ISO7816-4 secure channel APDUs.

The establishment of an SCP03 channel requires three static 128-bit AES keys shared between the two communicating parties: Key-ENC, Key-MAC and Key-DEK. These keys are stored in the Java Card Secondary Security Domain (SSD) and not in the secure authenticator applet.

Key-ENC and Key-MAC keys are used during the SCP03 channel establishment to generate the session keys. Session Keys are generated to ensure that a different set of keys are used for each Secure Channel Session to prevent replay attacks.

Key-ENC is used to derive the session key S-ENC. The S-ENC key is used for encryption/decryption of the exchanged data. The session keys S-MAC and R-MAC are derived from Key-MAC and used to generate/verify the integrity of the exchanged data (C-APDU and R-APDU).

Key-DEK key is used to encrypt new SCP03 keys in case they get updated.

**Table 8. Static SCP03 keys**

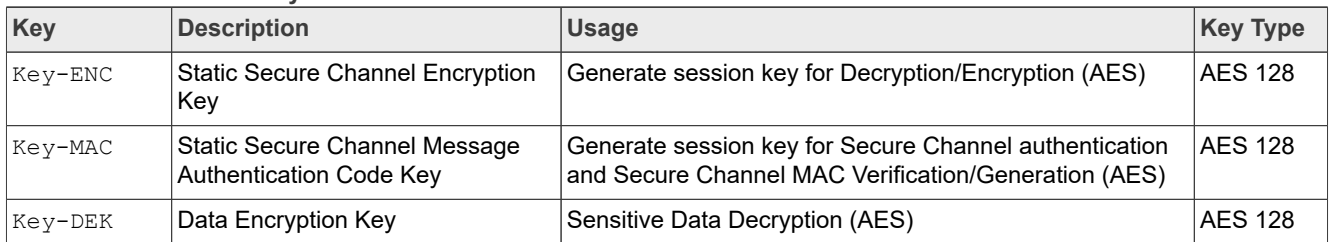

The session key generation is performed by the EdgeLock SE05x Plug & Trust middleware host crypto.

**Table 9. SCP03 session keys**

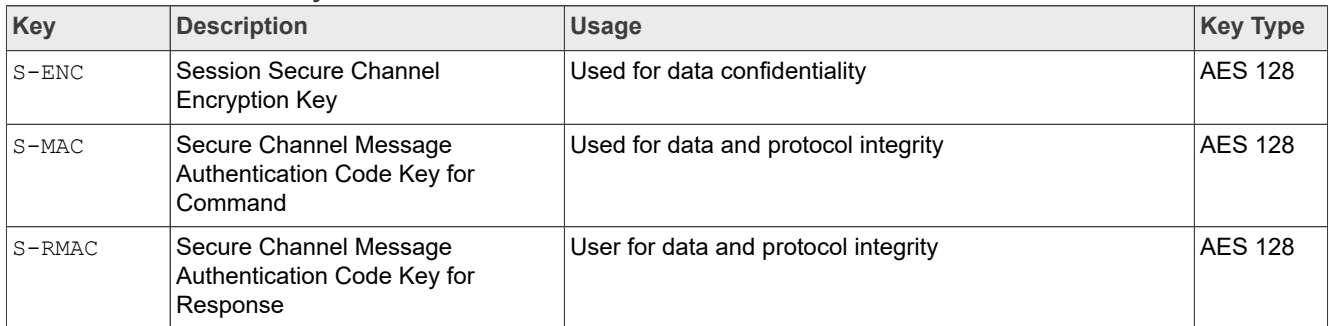

*Note: For further details please refer to [Global Platform Secure Channel Protocol '03' - Amendment D v1.2.](https://globalplatform.org/specs-library/secure-channel-protocol-03-amendment-d-v1-2/)*

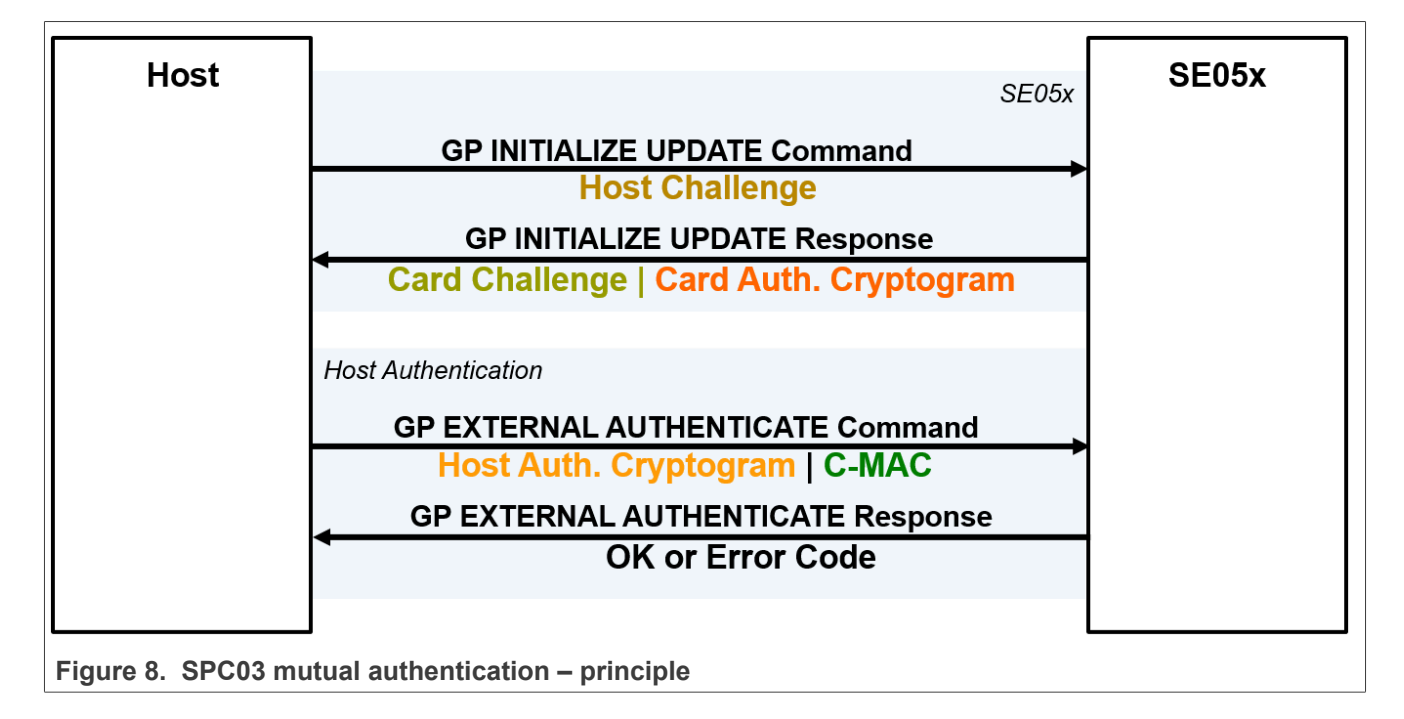

**Get started with EdgeLock SE05x support package** • Platform SCP creates an encrypted channel using Global Platform SCP03

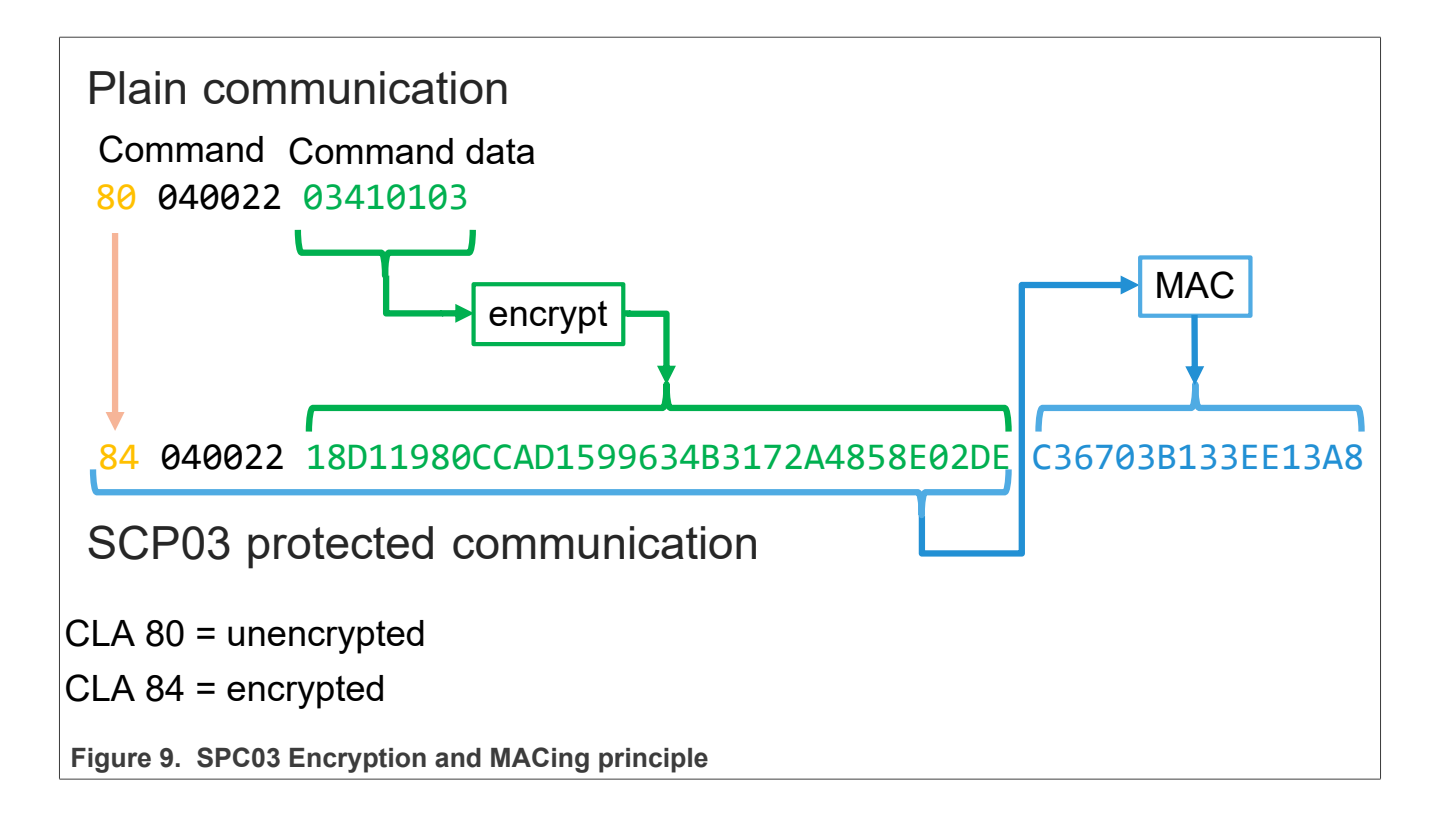

### <span id="page-16-0"></span>**4.2.2 How to configure the product-specific default Platform SCP keys**

The default Platform SCP key values are described for the EdgeLock SE05x product variants in [AN12436](https://www.nxp.com/docs/en/application-note/AN12436.pdf) and for the EdgeLock SE05x variants in [AN12973.](https://www.nxp.com/webapp/Download?colCode=AN12973)

The Platform SCP keys can be defined in the EdgeLock SE05x Plug & Trust middleware source code.

The EdgeLock SE05x Plug & Trust middleware header file ex\_sss\_tp\_scp03\_keys.h contains the default values of all EdgeLock SE05x, EdgeLock SE05x, A5000 and A71CH product variants.

The ex\_sss\_tp\_scp03\_keys.h header file can be found in the following location: C:\se05x\_mw\simw-top \sss\ex\inc

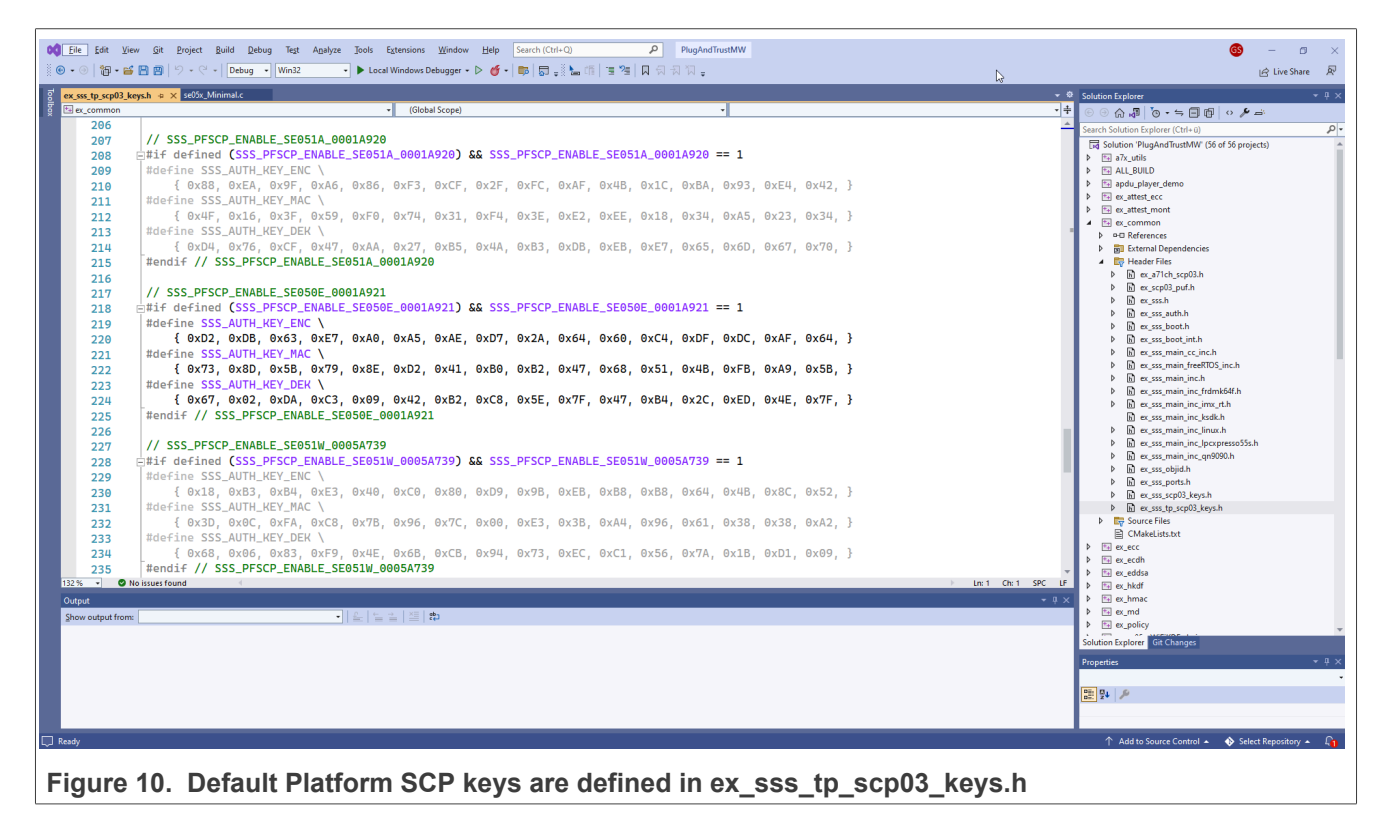

The fsl sss ftr.h.in file includes options to select one of the predefined default Platform SCP keys. This file is located in:  $C:\se{05x$  mw\simw-top\sss\inc

Select the desired value of the compilation option by setting exclusively the corresponding C-preprocessor define SSS\_PFSCP\_ENABLE\_xx to 1 (enable). All other values for the same option (represented by Cpreprocessor defines SSS\_PFSCP\_ENABLE\_xx) must be set to 0.

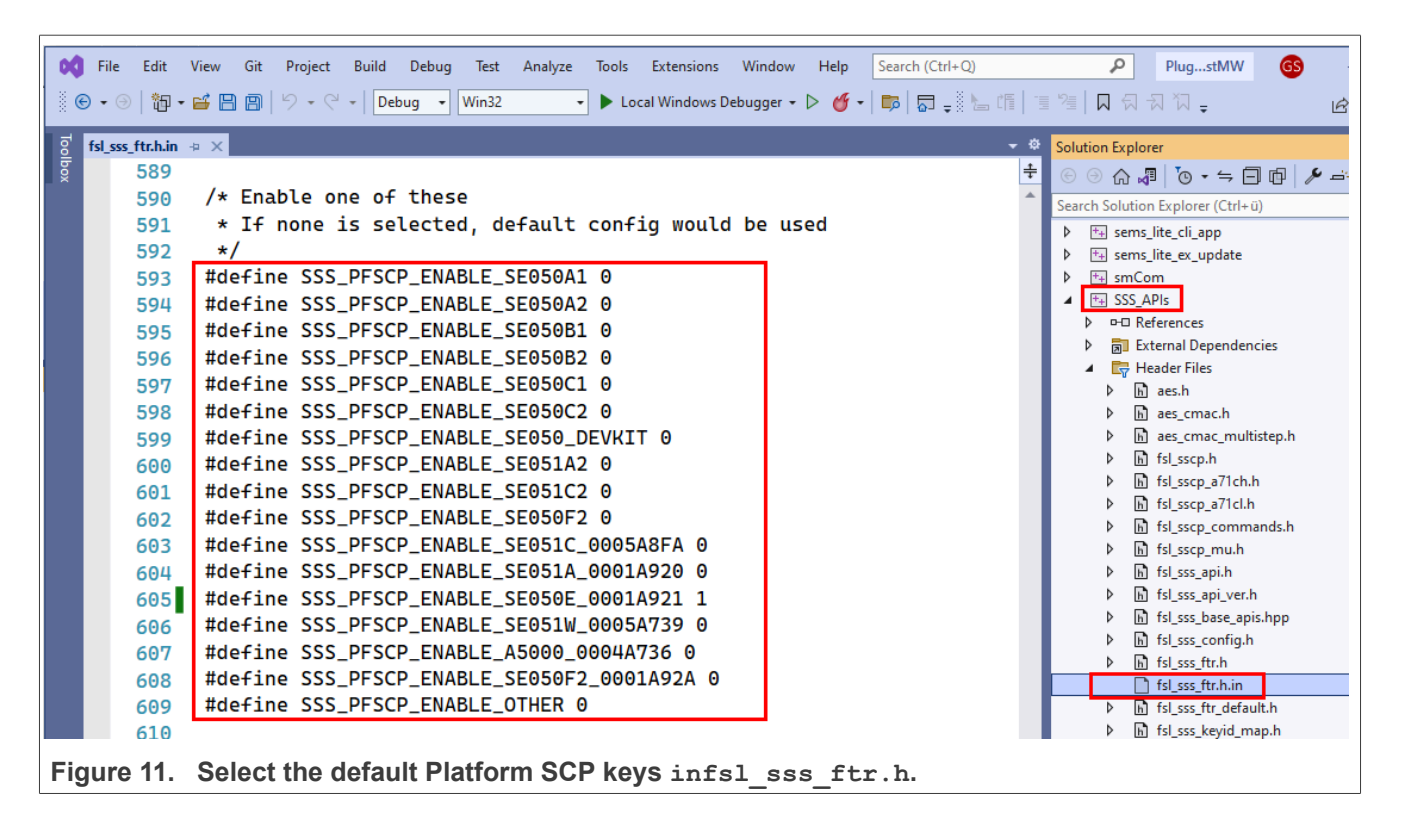

The Plug & Trust Middleware uses a feature file to select/detect used/enabled features within the middleware stack. The file fsl\_sss\_ftr.h is automatically generated into the used build directory. CMake is overwriting the fsl sss ftr.h file every time CMake is invoked. CMake is using the SCP key settings of the fsl sss ftr.h. in file as input to generate the fsl sss ftr.h file. You do not have to manually edit the fsl<sup>ss</sup> ftr.h feature file. Selections from CMake edit cache would automatically make relevant updates into the generated feature file.

#### *Note: The Platform SCP key selection in the fsl\_sss\_ftr.h.in CMake input file is persistent.*

The location of the generated fsl\_sss\_ftr.h feature header file is: C:\se05x\_mw\simw-top\_build\se\_x86

The following tables contain the Platform SCP key header file define to be set to 1 (enable) for the different secure element and secure authenticator product variants.

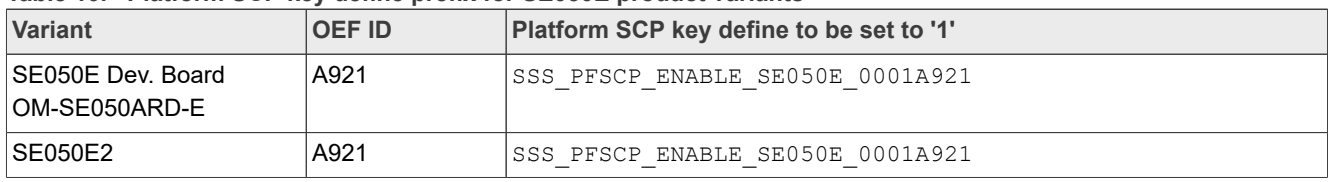

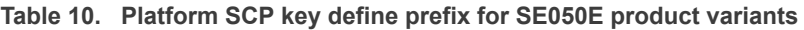

**Table 11.  Platform SCP key define prefix for SE050F product variants**

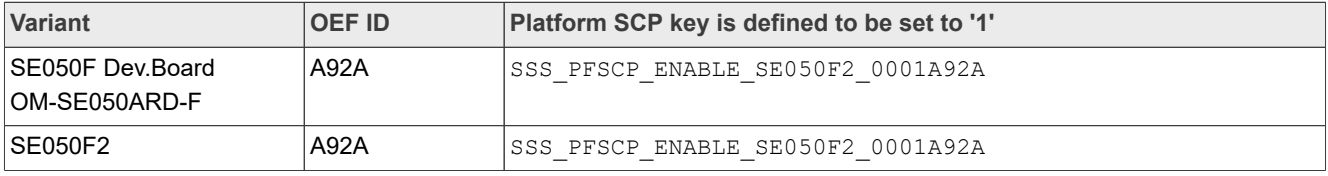

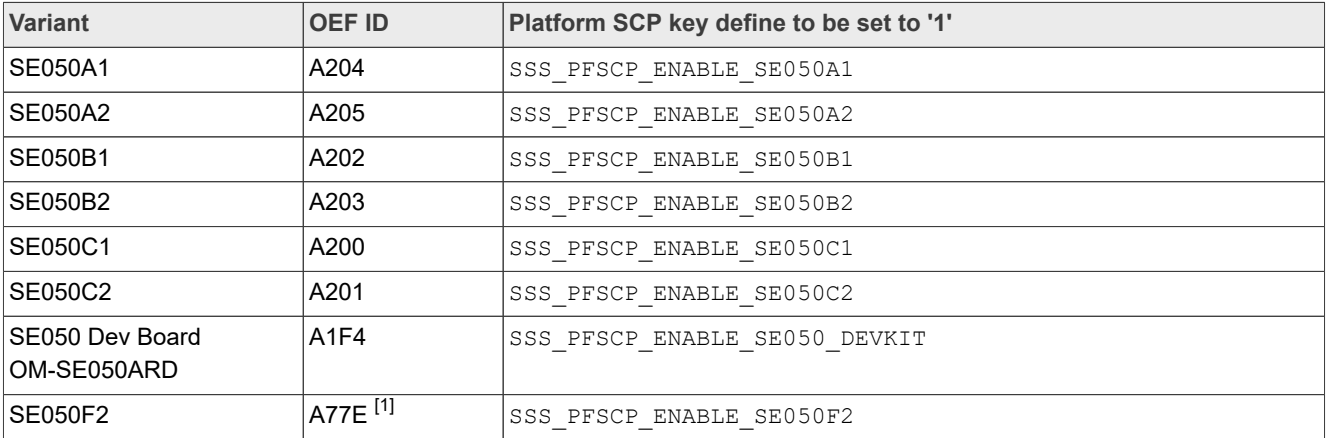

#### **Table 12.  Platform SCP key define prefix for SE050 Previous Generation product variants**

<span id="page-18-1"></span>[1] All SE050F2 with variant A77E have a date code in the year 2021. All the SE050F2 with a date code in the year 2022 have the variant identifier A92A.

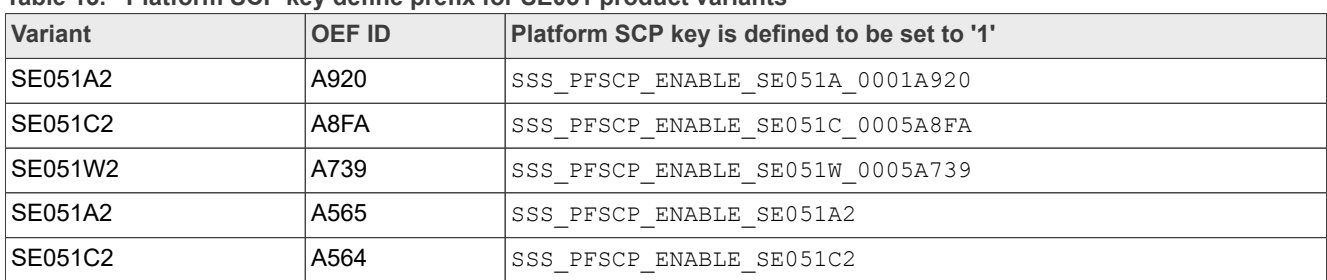

#### **Table 13.  Platform SCP key define prefix for SE051 product variants**

#### **Table 14.  Platform SCP key define prefix for A5000 product variants**

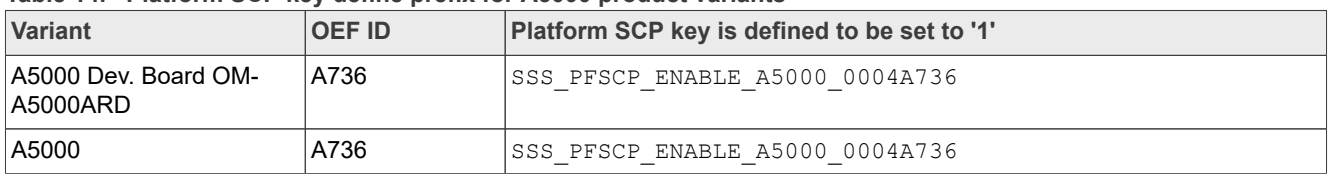

#### <span id="page-18-0"></span>**4.2.3 How to enable Platform SCP**

To enable Platform SCP it is required to rebuild the SDK with the following CMake options:

- **•** Select SCP03\_SSS for the CMake option PTMW\_SCP.
- **•** Select PlatfSCP03 for the CMake option PTMW\_SE05X\_Auth.

The following images show the configuration for the SE050E development board OM-SE05ARD-E.

- 1. Open a command prompt and go to the directory where the EdgeLock SE05x Plug & Trust middleware is built.
	- Send: cd C:\se05x mw\simw-top build\se x86
- 2. Open the cmake configuration interface. Send: cmake-gui.

# **NXP Semiconductors AN13013**

#### **Get started with EdgeLock SE05x support package**

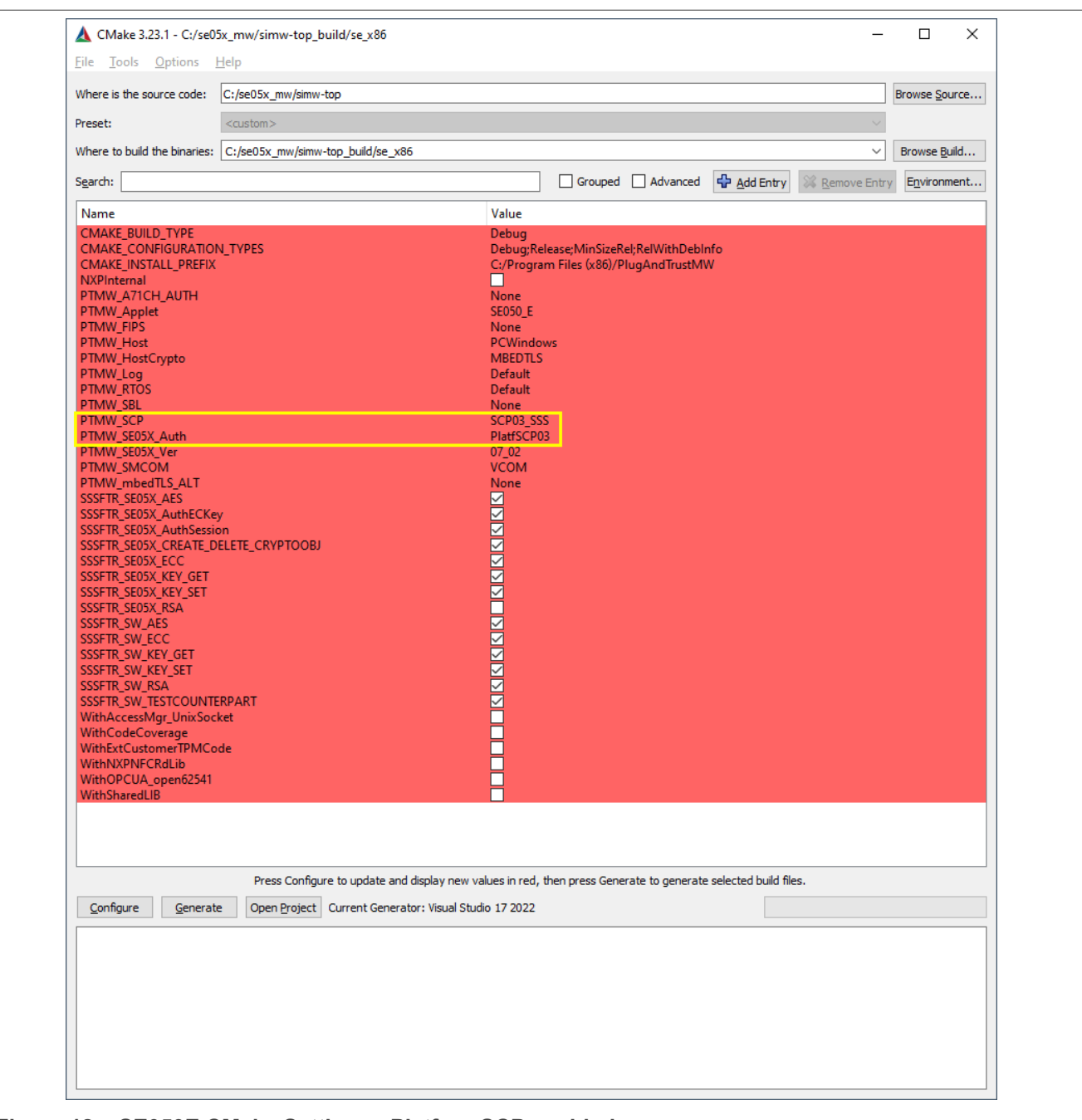

#### **Figure 12.  SE050E CMake Settings - PlatformSCP enabled**

If you have edited any of the parameters in the menu, before exiting, press the buttons *Configure* and *Generate* to apply the changes. In the next step we must rebuild the Visual Studio solution. Finally, we can verify if we successfully enabled Platform SCP. For this purpose we run again the se05x\_minimal example as described in [AN12398](https://www.nxp.com/docs/en/application-note/AN12398.pdf).

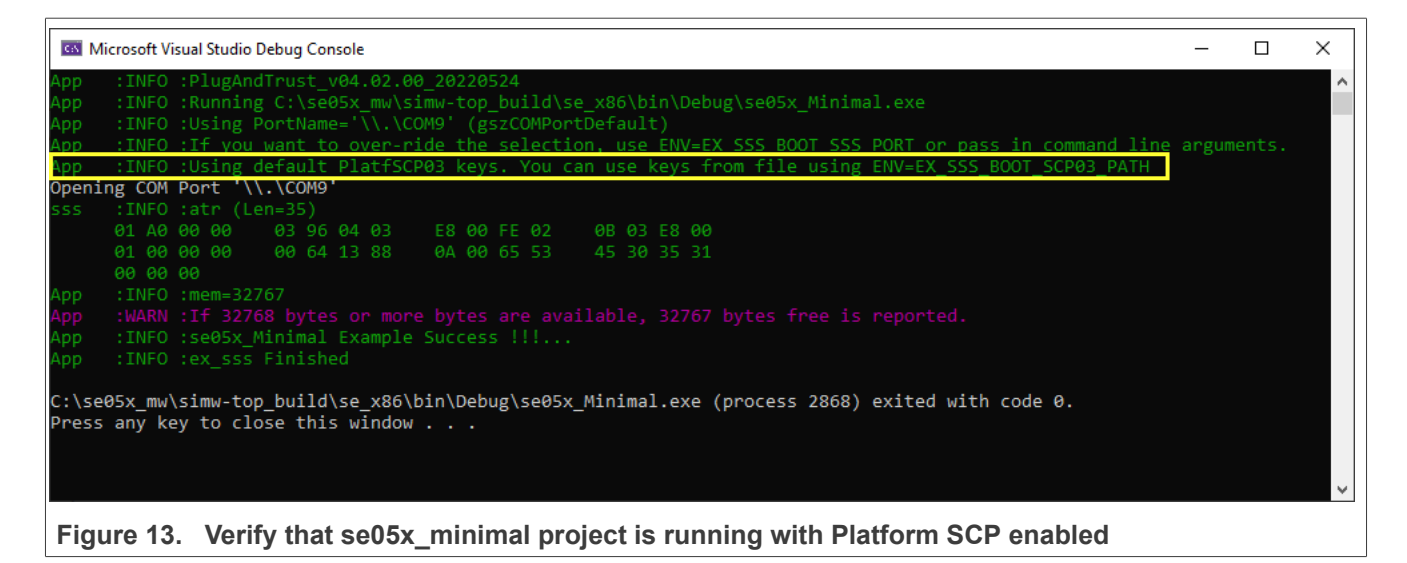

The Plug & Trust Middleware provides the following additional examples to rotate the PlatformSCP Keys and to mandate Platform SCP.

- **• SE05x Rotate PlatformSCP Keys example**: Showcases authentication with default Platform SCP03 keys and the rotation (update) of those keys with user-defined keys. The example documentation is available in the EdgeLock SE05x Plug & Trust Middleware documentation (C:\se05x\_mw\simw-top\doc\demos \se05x\se05x\_RotatePlatformSCP03Keys\Readme.html). The example source code is available at C:\se05x\_mw\simw-top\demos\se05x\se05x\_RotatePlatformSCP03Keys.
- **• SE05X Mandate SCP example**: Showcases how to make Platform SCP03 authentication mandatory in EdgeLock SE05x. The example documentation is available in the EdgeLock SE05x Plug & Trust Middleware documentation (C:\se05x\_mw\simw-top\doc\demos\se05x\se05x\_MandatePlatformSCP\Readme. html). The example source code is available at  $C:\se05x$  mw\simw-top\demos\se05x\se05x MandatePlatformSCP.
- **• SE05x AllowWithout PlatformSCP example**: This project demonstrates how to configure SE05X to allow without platform SCP. The example documentation is available in the EdgeLock SE05x Plug & Trust Middleware documentation (~/se\_mw/simwtop/doc/demos/se05x/se05x\_AllowWithoutPlatform SCP/Readme.html). The example source code is available at  $\sim$ /se\_mw/simw-top/demos/se05x/ se05x\_AllowWithoutPlatformSCP.

# <span id="page-20-0"></span>**4.3 Code documentation**

The code documentation provided as part of EdgeLock SE05x Plug & Trust middleware package is supplied in HTML and PDF form. The primary audience of this HTML documentation are programmers, developers, system architects and system designers. It includes:

- **•** Technical API reference guide.
- **•** Instructions to compile and build EdgeLock SE05x Plug & Trust middleware.
- Instructions to run the ssscli tool. See [Section 4.4](#page-22-0) for more details.
- **•** Developer guides to execute the demo and examples.

AN13013 **ALL information provided in this document is subject to legal disclaimers.** © 2024 NXP B.V. All rights reserved.

To open the HTML documentation:

- 1. Download EdgeLock SE05x Plug & Trust middleware as explained in [Section 4](#page-7-0).
- 2. Unzip the EdgeLock SE05x Plug & Trust middleware package.
- 3. In the unzipped package, go to simw-top\doc\ folder.
- 4. Double click in the index.html file.
- 5. A browser with the documentation landing page will open as shown in **[Figure 14:](#page-21-0)**

<span id="page-21-0"></span>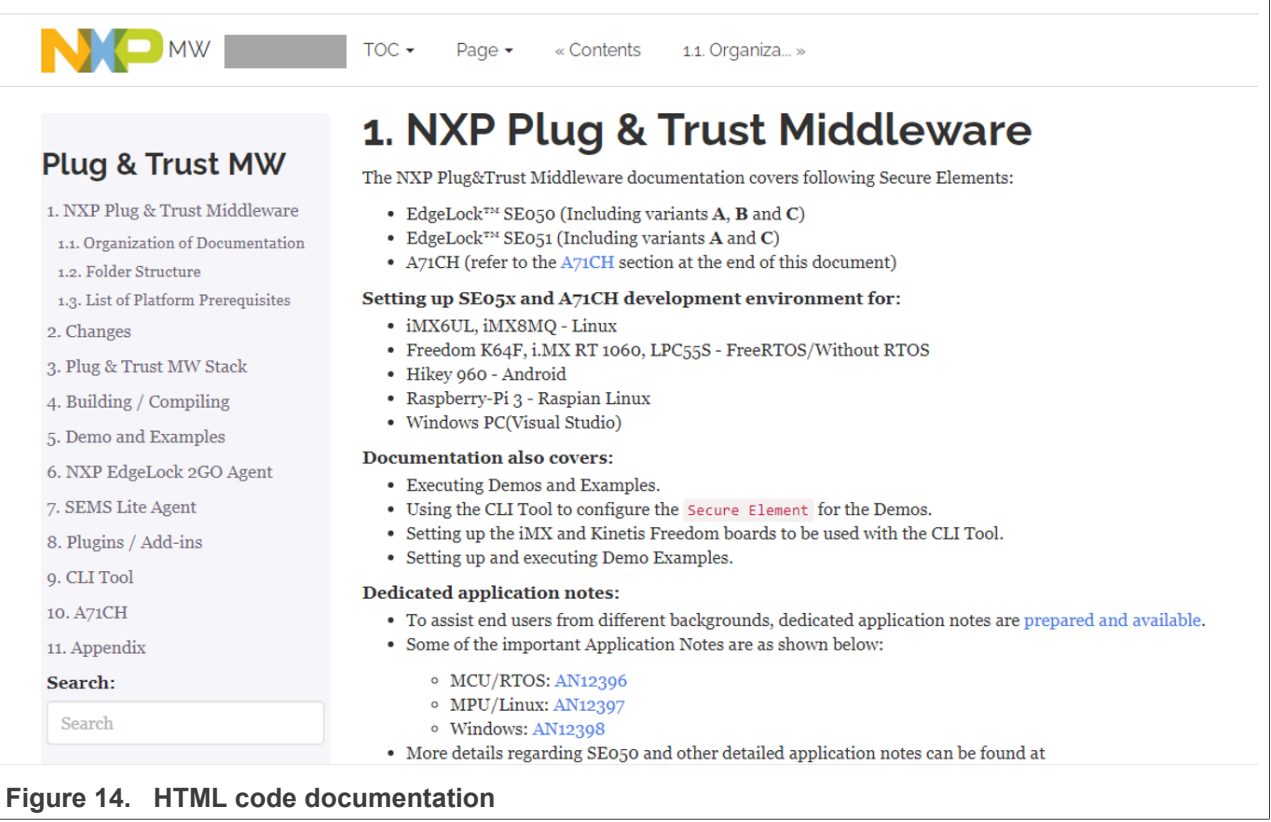

6. From the same browser, you can navigate through the different document sections using the left-hand side menu or the hyper-linked table of contents shown in the center. For instance, to check the EdgeLock SE05x Plug & Trust middleware description, click on Section 3. Plug & Trust MW Stack on the left hand side menu as shown in **[Figure 15:](#page-22-1)** 

<span id="page-22-1"></span>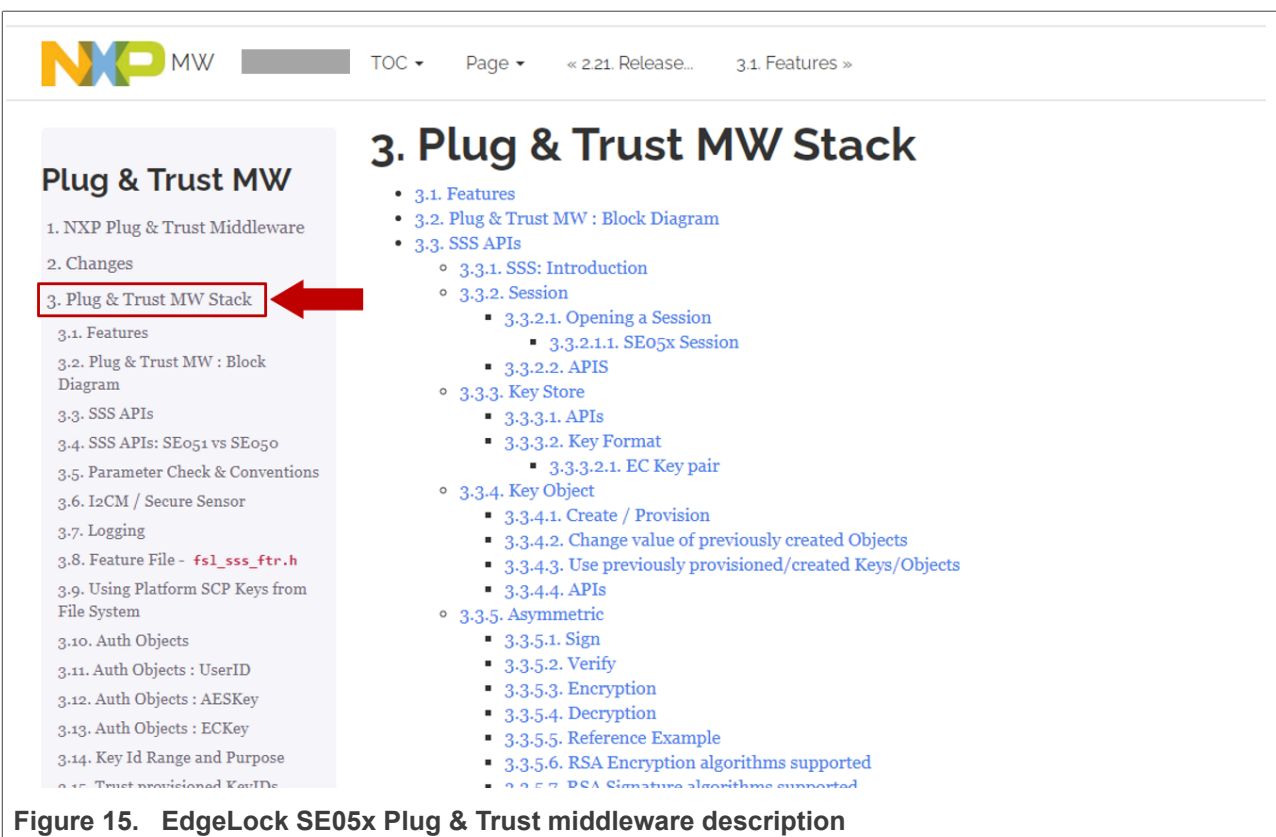

# <span id="page-22-0"></span>**4.4 EdgeLock SE05x ssscli tool**

The ssscli is a command-line tool that can be used to send commands to EdgeLock SE05x interactively through the command line. For example, you can use the ssscli to create keys and credentials in the EdgeLock SE05x security IC during evaluation, development and testing phases. The ssscli tool is written in Python and supports complex provisioning scripts that can be run in Windows, Linux, OS X and other embedded devices. It can be used to:

- **•** Insert keys and certificates
- **•** Read reference-keys and certificates
- **•** Delete (erase) keys and certificates
- **•** Generate keys inside the EdgeLock SE05x
- **•** Attach policies to objects
- **•** List all secure objects
- **•** Retrieve the EdgeLock SE05x device unique ID
- **•** Run some basic operations like sign/verify and encrypt/decrypt operations

The EdgeLock SE05x Plug & Trust middleware code documentation provides detailed usage examples of the ssscli tool. To find these usage examples:

- 1. Download EdgeLock SE05x Plug & Trust middleware as explained in **Section 4.1.1**.
- 2. Unzip the EdgeLock SE05x Plug & Trust middleware package.
- 3. Go to simw-top\doc\ folder.
- 4. Double click in the index.html file.

5. Click on Section 9 CLI tool and then click on the Section 9.6 Usage examples as shown in [Figure 16](#page-23-0)

<span id="page-23-0"></span>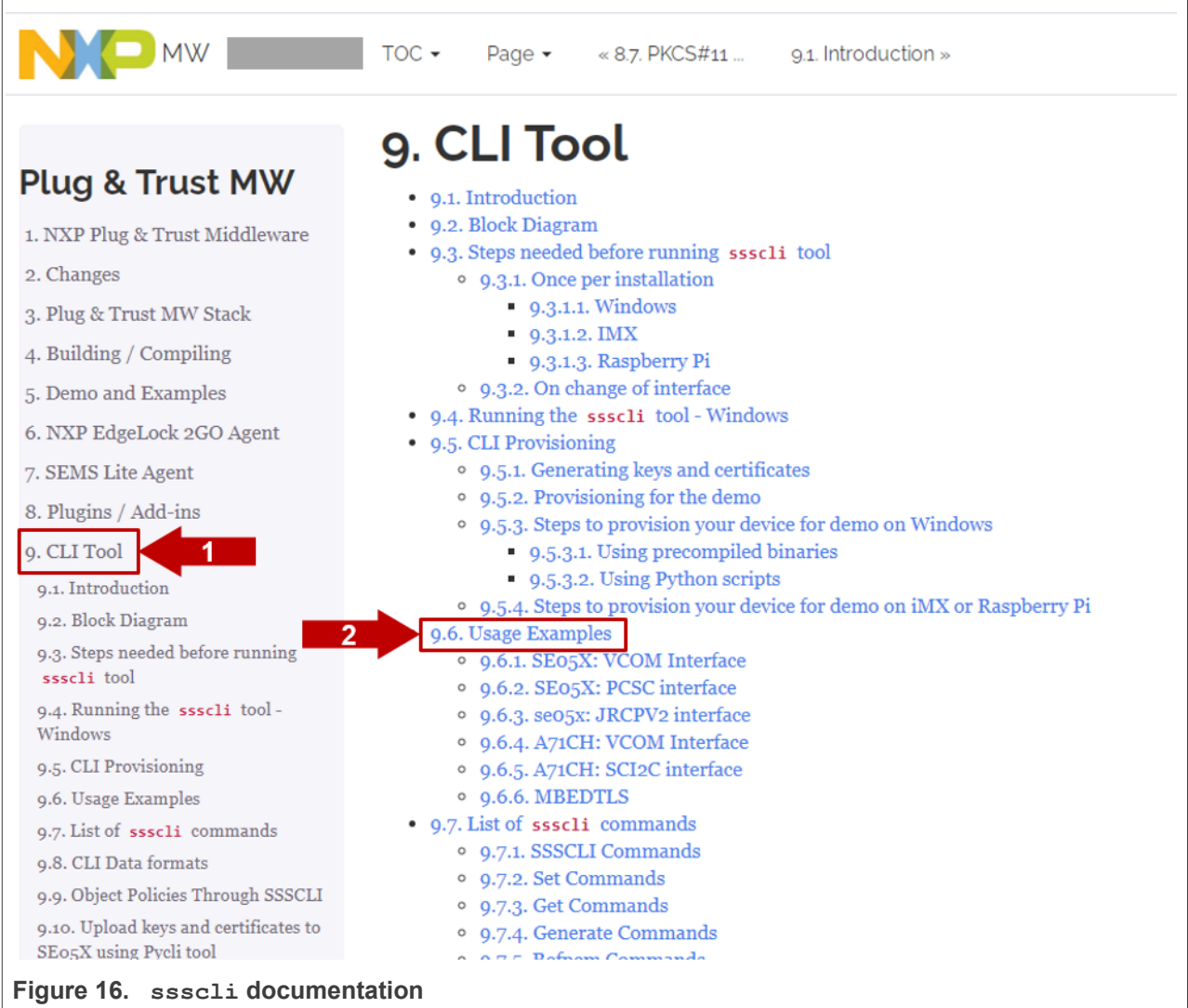

6. You will see a new page with examples describing how to use ssscli tool for the most common operations:

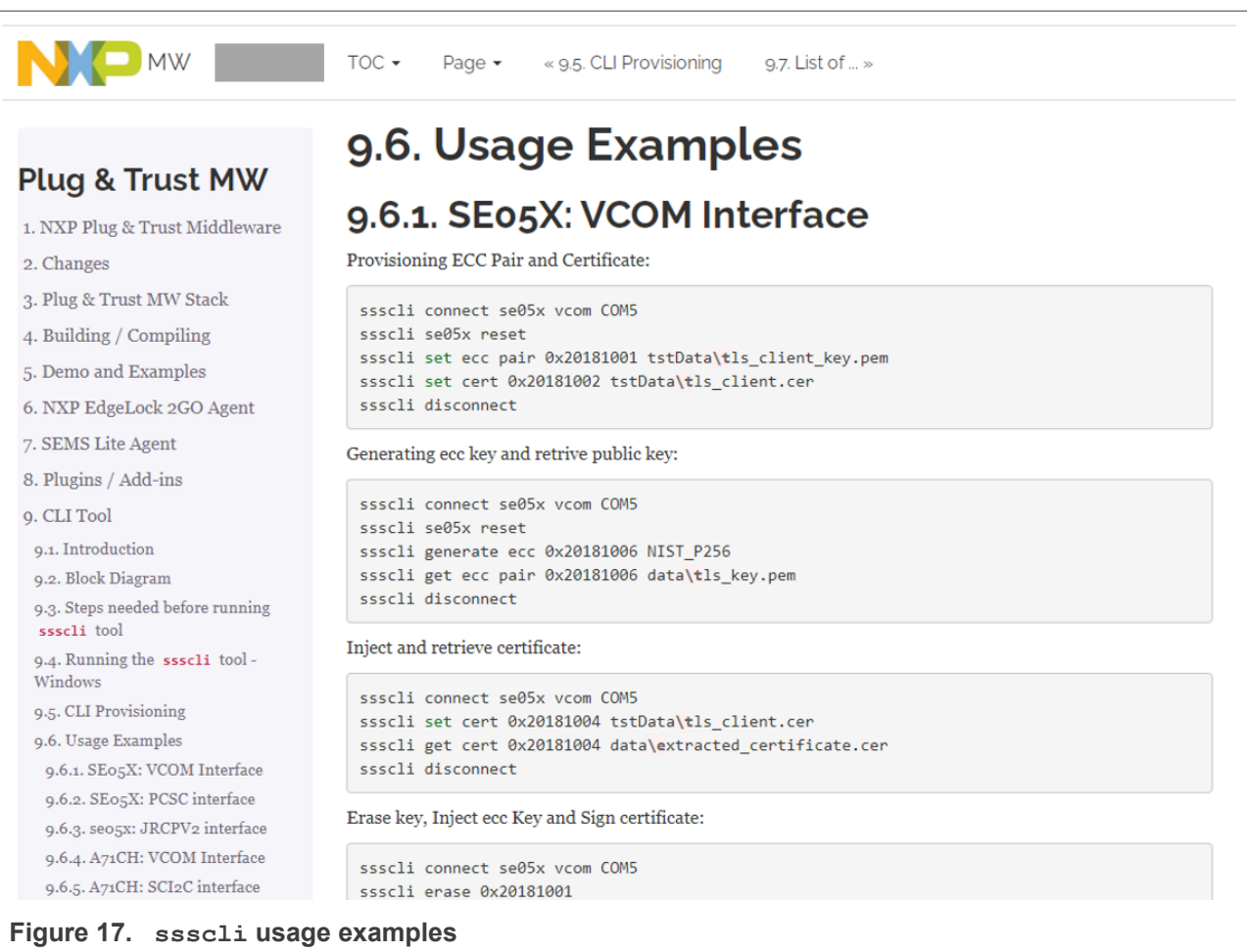

# <span id="page-24-0"></span>**4.4.1 EdgeLock SE05x ssscli tool example**

The EdgeLock SE05x Plug & Trust middleware includes all components required to verify the EdgeLock SE05x under Windows using the ssscli tool without the need to build the middleware. To be able to connect the SE05x-ARD board to a Windows PC, one of the following MCU boards running a VCOM to T1 Over  $I^2C$ firmware is required:

- **•** [MIMXRT1170-EVK](https://www.nxp.com/design/development-boards/i-mx-evaluation-and-development-boards/i-mx-rt1170-evaluation-kit:MIMXRT1170-EVK?tid=vanMIMXRT1170-EVK)
- **•** [MIMXRT1060-EVK](https://www.nxp.com/design/development-boards/i-mx-evaluation-and-development-boards/mimxrt1060-evk-i-mx-rt1060-evaluation-kit:MIMXRT1060-EVK)
- **•** [FRDM-K64F](https://www.nxp.com/FRDM-K64F)
- **•** [LPC55S69-EVK](https://www.nxp.com/products/processors-and-microcontrollers/arm-based-processors-and-mcus/general-purpose-mcus/lpc5500-cortex-m33/lpcxpresso55s69-development-board:LPC55S69-EVK?lang=en&lang_cd=en&)

The MCU boards are connected via USB to the Windows PC and the MCU board VCOM to T1 Over  $I^2C$ firmware is acting as a bridge between the PC VCOM interface and the EdgeLock SE05x Secure Element.

This setup also allows to run the EdgeLock SE05x middleware Visual Studio project examples on a Windows platform. Further details can be found in [AN12398](https://www.nxp.com/docs/en/application-note/AN12398.pdf) EdgeLock SE05x Quick start guide with Visual Studio project examples explains.

In [Table 15](#page-29-1) you can find the corresponding application note reference which explains the correct OM‑SE05xARD and MCU board connecting. The quick start guides for the MCU boards are also including the correct OM‑SE05xARD jumper configuration.

AN13013 **All information provided in this document** is subject to legal disclaimers. © 2024 NXP B.V. All rights reserved.

The precompiled VCOM binaries for the MIMXRT1170-EVK, the MIMXRT1060-EVK, the FRDM-K64F and the LPC55S69-EVK MCU boards are located in . \simw-top\binaries\MCU\se05x:

- **•** se05x\_vcom-T1oI2C-evkmimxrt1170.bin
- **•** se05x\_vcom-T1oI2C-evkmimxrt1060.bin
- **•** se05x\_vcom-T1oI2C-frdmk64f.bin
- **•** se05x\_vcom-T1oI2C-lpcxpresso55s69.bin

The pre-compiled Windows ssscli tool is located in .\simw-top\binaries\PCWindows\ssscli.

*Note: The Windows ssscli tool ssscli.exe (folder .\simw-top\binaries\PCWindows\ssscli) is using a pre-compiled sssapisw.dll. This DLL is compiled for applet version 3.xx to support the previous SE050 product versions. To take advantage of all SE050E features it is recommended to use the pre-compiled sssapisw.dll for applet version 7.02 (folder: .\simw-top\binaries\PCWindows\ssscli\07\_02). You need to rename the sssapisw\_07\_02.dll to sssapisw.dll first. In the next step you need to copy the sssapisw.dll from .\simw-top\binaries\PCWindows\ssscli\07\_02 into .\simw-top\binaries \PCWindows\ssscli.*

*Alternative you could re-compile the middleware in Windows using the CMake settings as described in [AN12398](https://www.nxp.com/docs/en/application-note/AN12398.pdf) EdgeLock SE05x Quick start guide with Visual Studio project examples. In the final step you need to copy the new generated sssapisw.dll from .\simw-top\tools into .\simw-top\binaries \PCWindows\ssscli.*

#### <span id="page-25-0"></span>**4.4.1.1 List all SE05x secure objects**

To list all secure objects from EdgeLock EdgeLock SE05x dynamic file system, follow these steps:

- 1. First, open a command prompt and navigate to .\simw-top\binaries\PCWindows\ssscli.
- 2. You can use the following command to display the ssscli build in help:
	- ssscli --help.

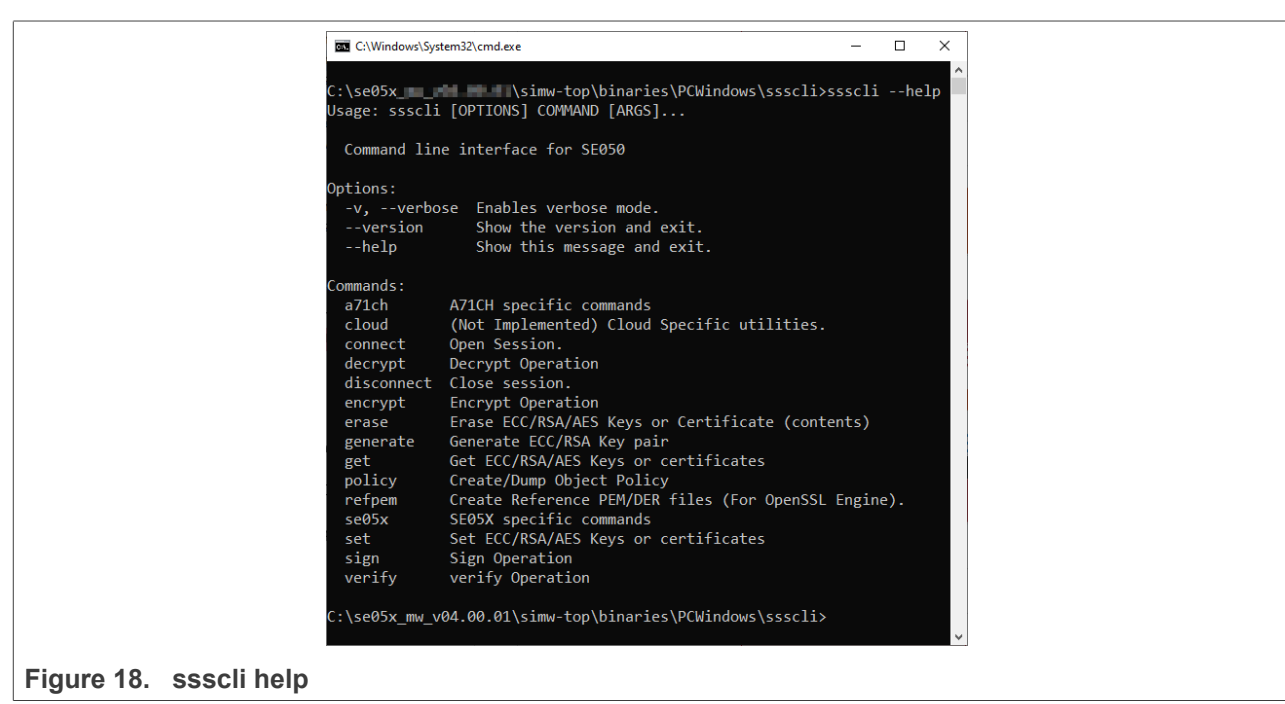

3. To get all option for the connect command use: ssscli connect --help.

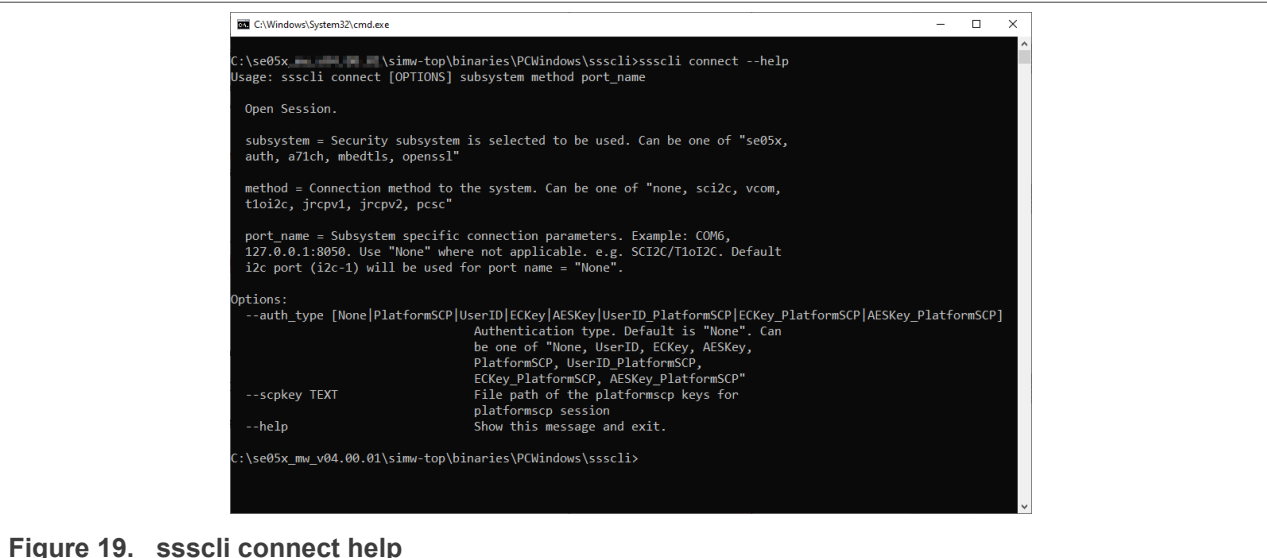

The EdgeLock EdgeLock SE05x supports same specific commands.

ssscli se05x --help

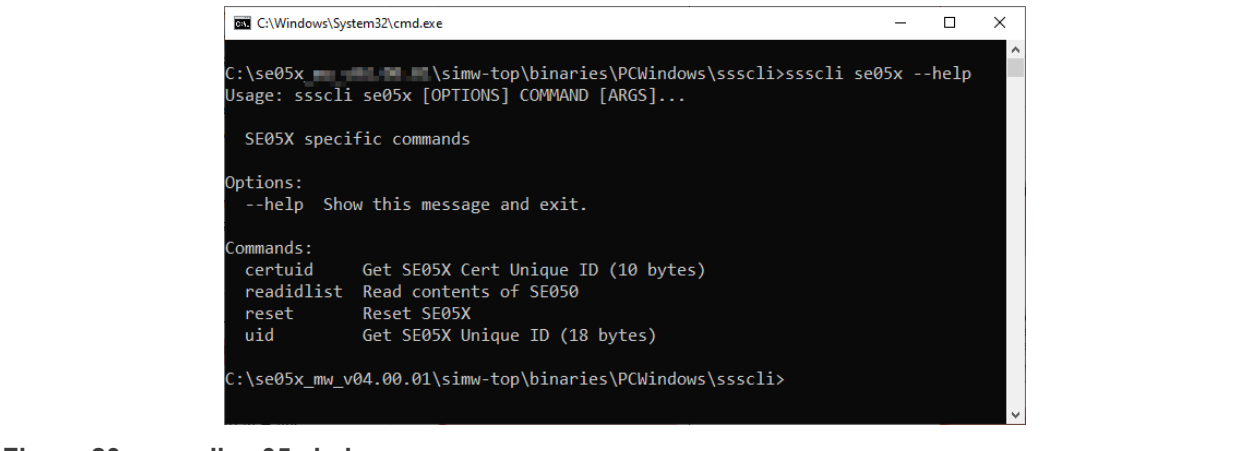

**Figure 20.  ssscli se05x help**

- 4. Connect to the EdgeLock SE05x using the executable ssscli.exe. You need to indicate the VCOM port number corresponding to your MCU VCOM port. The subsystem option se05x shall be to define a session with the EdgeLock SE05x.The following commands will connect to the EdgeLock SE05x, list all EdgeLock SE05x secure objects and close the connection.
	- **•** ssscli connect se05x vcom COMxx
	- **•** ssscli se05x readidlist
	- **•** ssscli disconnect

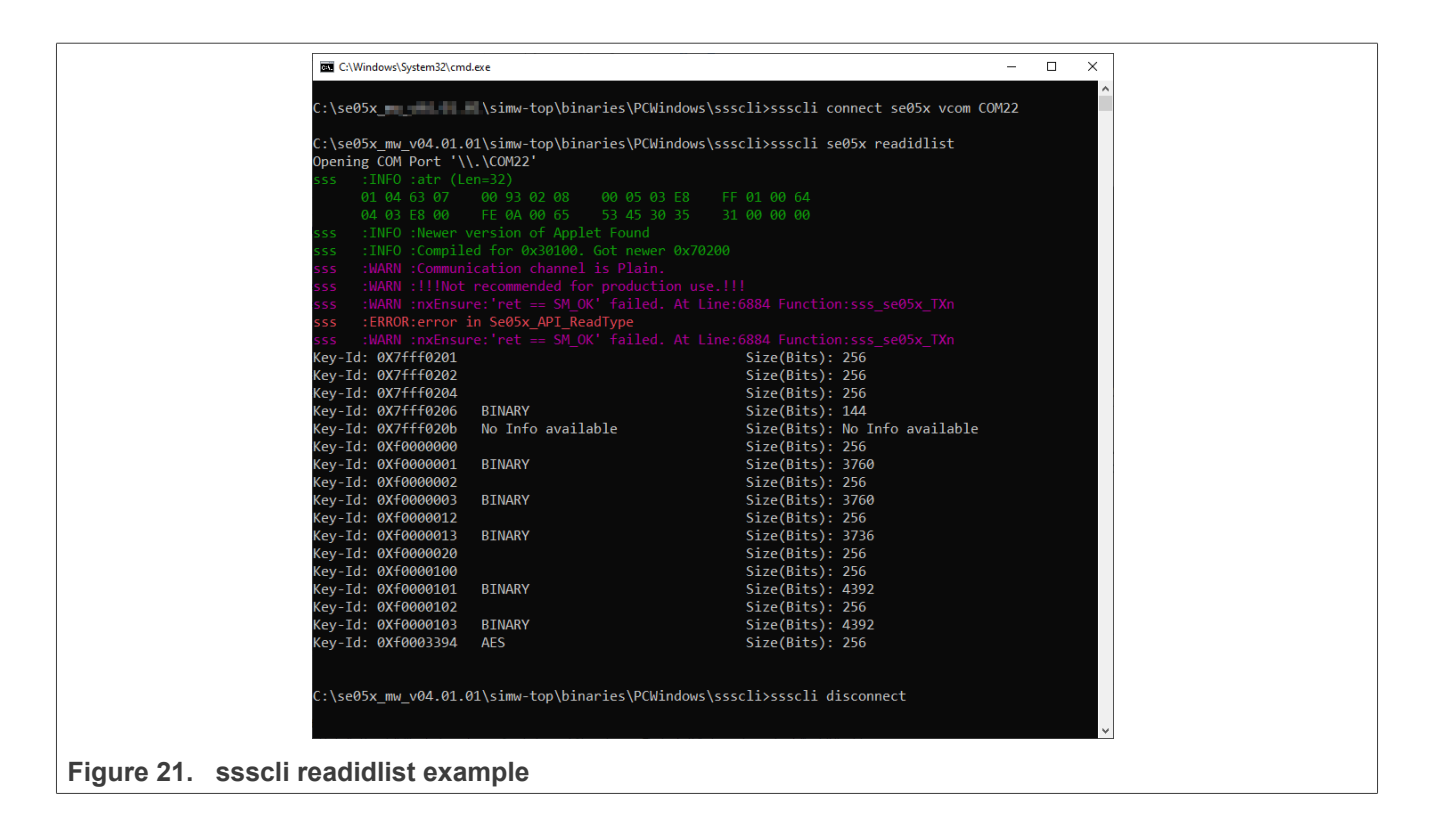

# <span id="page-27-0"></span>**4.4.1.2 EdgeLock SE05x ssscli Change Supported Applet Version**

The binary ssscli uses as well Plug & Trust Middleware to communicate with the Secure element. The Middleware needs to be compiled either vor applet variant 03\_XX or 07\_02. Compiling the Middleware with an older applet version results in displaying a warning like this:

sss :INFO :Newer version of Applet Found<br>sss :INFO :Compiled for 0x30100. Got new :INFO :Compiled for 0x30100. Got newer 0x70216

The supported applet variant can be changed as described in Plug & Trust Middleware documentation simwtop/doc/folder-structure.html:

*Version 03.XX specific DLL is present in binaries/PCWindows/ssscli/03\_XX and version 07.02 specific DLL is present in binaries/PCWindows/ssscli/07\_02. Copy the required DLL to binaries/ PCWindows/ssscli based on the applet version selected.*

Using the wrong applet version usually results in failures identifying and using the objects in the secure elements, depending on the exact API used.

#### <span id="page-27-1"></span>**4.4.1.3 EdgeLock SE05x ssscli with Secure Channel**

The previous ssscli example is unauthenticated and unencrypted, no secure channel is created. A secure channel between host and the secure element is used to generate a binding between them. This secure channel is by default optional and is typically switched to mandated secure channel before the device is sent to the field (see the documents on User Guidelines for the matching product). FIPS certified types like SE050F and SE052F are already delivered with mandated secure channel. They cannot be used with plain communication.

The ssscli tool can as well be configured to use a secure channel for every command. For this first a file with the key needs to be created, here we use the key for SE052F OEF B501. The keys for generic types are documented in the product's configuration sheet and in Plug & Trust Middleware as described in [Section 4.2.2](#page-16-0)

Create a text file with the the three specified keys as content:

ENC 3ae441c747e32ebc16b3bb2d843c6dd8

MAC 6c18f3d08fee1cb96a3c8de5d3538aaa

DEK b0e6a5697dbd929243a482cf9e4d6522

Then this file can be specified when defining the connection to the secure element, here EdgeLock SE052F is used and then the available objects are listed:

- **•** ssscli connect se05x vcom COM37 --auth\_type PlatformSCP --scpkey c:\nxp\SE05X \plain\_scp\_SE052F\_B501.txt
- **•** ssscli se05x readidlist

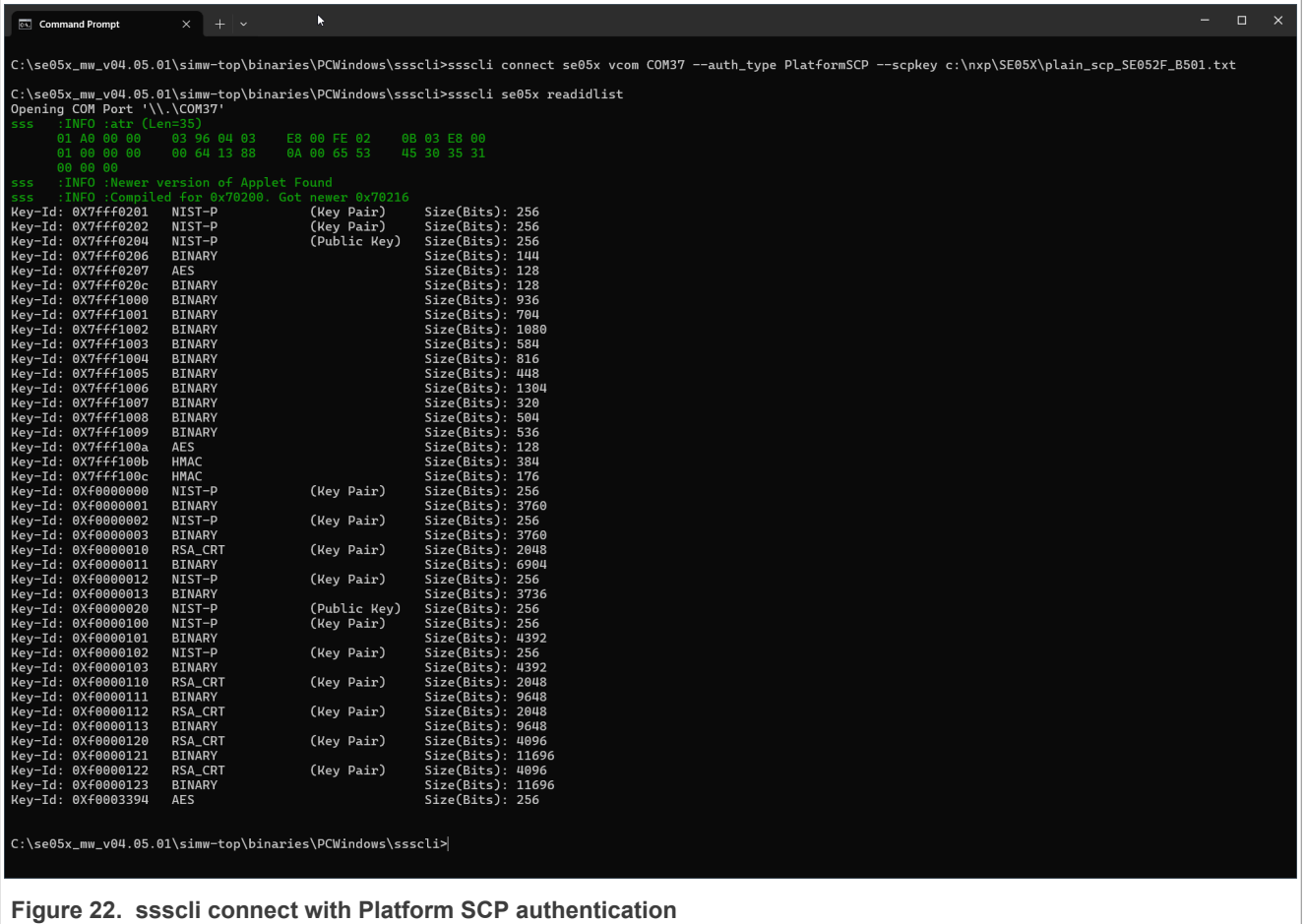

# <span id="page-29-0"></span>**5 Support documentation**

The EdgeLock SE05x support package includes extensive application notes that explain EdgeLock SE05x features, use cases, and how to try out the sample code and demo examples provided in the EdgeLock SE05x Plug & Trust middleware.

[Table 15](#page-29-1) summarizes the EdgeLock SE05x application notes available and indicates for which product family each one is applicable.

*Note: Click the hyperlink in the app note numbers to download the document, or click the hyperlink in the app note title to navigate through the specific app note section.*

| App note       | Group                 | <b>Title</b>                                                                      | <b>Product</b>                   |  |
|----------------|-----------------------|-----------------------------------------------------------------------------------|----------------------------------|--|
| AN12396        | <b>Quick Start</b>    | <b>Quick start guide with Kinetis K64F</b>                                        | SE05x                            |  |
| <b>AN13027</b> |                       | Quick start guide with i.MX 8M                                                    |                                  |  |
| AN12450        |                       | Quick start guide with i.MX RT1060 and i.MX1170                                   |                                  |  |
| AN12452        |                       | Quick start guide with LPC55S69                                                   |                                  |  |
| <b>AN12570</b> |                       | <b>Quick start guide with Raspberry Pi</b>                                        |                                  |  |
| AN12398        |                       | <b>Quick start guide with Visual Studio project examples</b>                      |                                  |  |
| AN12404        | Cloud<br>Connectivity | Secure connection to AWS IoT Core                                                 | SE05x                            |  |
| AN12402        |                       | Secure connection to Azure IoT Hub                                                |                                  |  |
| AN12400        |                       | Secure connection to OEM cloud                                                    |                                  |  |
| AN12449        | Use Cases             | Sensor data protection                                                            | SE05x                            |  |
| AN12399        |                       | Device-to-device authentication                                                   |                                  |  |
| AN12569        |                       | Secure access control in Industrial IoT                                           |                                  |  |
| AN12661        |                       | Wi-Fi credential protection                                                       |                                  |  |
| AN12664        |                       | NFC late-stage configuration                                                      |                                  |  |
| AN13445        |                       | <b>Enable Matter in Smart Home Solutions Using EdgeLock</b><br><b>SE05x/A5000</b> |                                  |  |
| <b>AN12662</b> | System                | Binding a host device to EdgeLock SE05x                                           | SE05x                            |  |
| AN12660        | Integration           | Ease ISA/IEC 62443 compliance with EdgeLock SE05x                                 |                                  |  |
| AN12663        |                       | SE05x to implement TPM-like functionality                                         |                                  |  |
| AN13014        | Porting               | Moving from EdgeLock SE050 to EdgeLock SE051                                      | SE051                            |  |
| <b>AN14028</b> |                       | Moving from EdgeLock SE050F to EdgeLock SE052F                                    | SE052                            |  |
| AN12448        |                       | SE05x Plug & Trust middleware porting guidelines                                  | SE05x                            |  |
| AN13539        | Development Kit       | <b>OM-SE05xARD board hardware overview</b>                                        | SE05x                            |  |
| AN14262        |                       | <b>OM-SE052ARD board hardware overview</b>                                        | <b>SE052</b>                     |  |
| <b>UM11225</b> | Interface             | NXP EdgeLock SE05x T=1 Over I2C specification                                     | SE05x                            |  |
| AN12413        | Specification         | EdgeLock SE050 APDU specification                                                 | SE050A/B/C/F                     |  |
| AN12543        |                       | Edgelock Se05x IoT applet APDU specification                                      | SE050E / SE051 /<br><b>SE052</b> |  |

<span id="page-29-1"></span>**Table 15. EdgeLock SE05x support documentation**

| App note                            | Group                                         | <b>Title</b>                                         | <b>Product</b> |
|-------------------------------------|-----------------------------------------------|------------------------------------------------------|----------------|
| AN12436                             | Product<br>Configuration<br><b>Definition</b> | <b>EdgeLock SE050 product configurations</b>         | <b>SE050</b>   |
| AN12973                             |                                               | <b>EdgeLock SE051 product configurations</b>         | SE051          |
| AN14277                             |                                               | EdgeLock SE052 product configurations                | <b>SE052</b>   |
| AN12907                             | Update and<br>Reconfiguration                 | Secure update of EdgeLock SE051 IoT applet           | SE051          |
| AN13015 - in<br><b>Secure Files</b> |                                               | How to use the EdgeLock SE051 personalization applet |                |
| AN12514                             | User Guidelines                               | EdgeLock SE050A/B/C/D user guidelines                | SE050A/B/C/F   |
| AN13483                             |                                               | <b>EdgeLock SE050E user guidelines</b>               | SE50E          |
| AN13482<br>in Secure Files          |                                               | <b>EdgeLock SE050F user guidelines</b>               | SE50F          |
| AN12730                             |                                               | EdgeLock SE051 user guidelines                       | SE051          |
| AN13904                             |                                               | EdgeLock SE052 user quidelines                       | <b>SE052</b>   |

**Table 15. EdgeLock SE05x support documentation***...continued*

# <span id="page-30-0"></span>**5.1 AN12396 - Quick start guide with Kinetis K64F**

The AN12396 explains how to get started with EdgeLock SE05x Plug & Trust middleware using the OM-SE05xARD and FRDM-K64F MCU boards. It provides detailed instructions to run projects imported either from the FRDMK64F SDK or the CMake-based build system included in the EdgeLock SE05x Plug & Trust middleware.

# <span id="page-30-1"></span>**5.2 AN13027 - Quick start guide with i.MX 8M**

The AN13027 explains how to get started with the OM-SE05xARD board and i.MX 8M board. This guide provides detailed instructions for connecting the boards, installing the software, running the EdgeLock SE05x Plug & Trust middleware test examples and executing the ssscli tool.

# <span id="page-30-2"></span>**5.3 AN12450 - Quick start guide with i.MX RT1060 and i.MX RT1170**

The AN12450 explains how to get started with EdgeLock SE05x Plug & Trust middleware using the OM-SE05xARD and i.MX RT1060/1170 MCU boards. It provides detailed instructions to run projects imported either from the i.MX RT1060 SDK or the CMake-based build system included in the EdgeLock SE05x Plug & Trust middleware.

# <span id="page-30-3"></span>**5.4 AN12452 - Quick start guide with LPC55S69**

The AN12452 explains how to get started with EdgeLock SE05x Plug & Trust middleware using the OM-SE05xARD and LPC55S69 MCU boards. It provides detailed instructions to run projects imported either from the LPC55S69 SDK or the CMake-based build system included in the EdgeLock SE05x Plug & Trust middleware.

# <span id="page-30-4"></span>**5.5 AN12570 - Quick start guide with Raspberry Pi**

The AN12570 explains how to get started with the OM-SE050ARD board and the Raspberry Pi board, as a reference for any other device running a Linux distribution. This guide provides detailed instructions for connecting the boards and running the project examples included in EdgeLock SE05x Plug & Trust middleware.

# <span id="page-31-0"></span>**5.6 AN12398 - Quick start guide with Visual Studio project examples**

The AN12398 explains how to get started with EdgeLock SE05x Plug & Trust middleware using the Visual Studio project examples. It provides detailed instructions to run the Microsoft Visual Studio projects using the CMake-based build system included in the EdgeLock SE05x Plug & Trust middleware.

# <span id="page-31-1"></span>**5.7 AN12404 - Secure connection to AWS IoT Core**

The EdgeLock SE05x is designed to provide a tamper-resistant platform to safely store credentials needed for device authentication and registration to public or private clouds. EdgeLock SE05x helps to set up a trusted TLS connection to onboard devices to the cloud without writing security code or exposing credentials or keys

The AN12404 describes how to leverage the EdgeLock SE05x for secure cloud onboarding to the AWS IoT Core IoT Hub cloud platform. It provides detailed instructions to run the software example provided as part of the support package using an OM-SE05xARD and an FRDM-K64F board.

# <span id="page-31-2"></span>**5.8 AN12402 - Secure connection to Azure IoT Hub**

The EdgeLock SE05x is designed to provide a tamper-resistant platform to safely store credentials needed for device authentication and registration to public or private clouds. EdgeLock SE05x helps to set up a trusted TLS connection to onboard devices to the cloud without writing security code or exposing credentials or keys

The AN12402 describes how to leverage the EdgeLock SE05x ease- of-useconfiguration for secure cloud onboarding to the Azure IoT Hub cloud platform. It provides detailed instructions to run the software example provided as part of the support package using an OM-SE05xARD and an iMX6UltraLite or i.MX 8M board with a Linux OS.

# <span id="page-31-3"></span>**5.9 AN12400 - Secure connection to OEM cloud**

The EdgeLock SE05x is designed to provide a tamper-resistant platform to safely store credentials needed for device authentication and registration to public or private clouds. EdgeLock SE05x helps to set up a trusted TLS connection to onboard devices to the cloud without writing security code or exposing credentials or keys.

The AN12400 describes how to leverage EdgeLock SE050 to establish a secure connection with the private cloud of an Original Equipment Manufacturer.

# <span id="page-31-4"></span>**5.10 AN12449 - Sensor data protection**

The EdgeLock SE05x is designed to be used as a companion chip to any type of MCU or MPU. Sensors can be directly connected to EdgeLock SE05x using an  $I^2C$  controller interface. EdgeLock SE05x allows you to set up a secure, end-to-end connection from the sensor or actuator to your local IoT gateway or cloud-based service, protecting the interface between the sensor and the security IC. As such, EdgeLock SE05x helps you to provide a higher level of security in your IoT system by:

- **• Preventing data manipulation**: The data extracted by the sensor is collected privately and cannot be manipulated.
- **• Authenticating the sensor:** The system authenticates the sensor as a proof of origin.
- **• Providing end-to-end security**: The data collected over the private sensor can be encrypted and securely transferred to your gateway or cloud for further treatment and analysis.

The AN12449 note describes how to leverage EdgeLock SE05x for guaranteeing sensor data protection. It gives insights into the integration of EdgeLock SE05x from a hardware and software perspective for this use case. It also provides detailed instructions to run a code example that demonstrates how to leverage EdgeLock SE05x to protect data from a security-sensitive sensor

# <span id="page-32-0"></span>**5.11 AN12399 - Device-to-device authentication**

The EdgeLock SE05x provides a tamper-resistant hardware that is capable of securely storing keys and credentials needed to verify the authenticity of an IoT device and a server. The AN12399 describes how to implement a strong mutual authentication mechanisms using digital certificates.

# <span id="page-32-1"></span>**5.12 AN12569 - Secure access control in Industrial IoT**

The EdgeLock SE05x can be used as a Secure Access Module (SAM) to increase the security of your IoTenabled card reader for physical or logical access. In this context, the EdgeLock SE05x can be used by a card reader to setup a secure transaction with MIFARE DESFire EV2 contactless cards. As such, EdgeLock SE05x helps you to provide a higher level of security in your access control system by:

- **• Protecting the master keys**: The master keys used for card authentication are protected inside the EdgeLock SE05x and can not be read or manipulated.
- **• Authenticating the card**: EdgeLock SE05x supports the authentication protocol and the session key generation algorithm of MIFARE DESFire EV2 card.
- **• Performing securely related commands**: EdgeLock SE05x supports secure key change or key diversification of MIFARE DESFire EV2 cards

The AN12569 describes how EdgeLock SE05x, in combination with a microcontroller, supports secure access control in any industrial operation or environment. It gives insights into the integration of EdgeLock SE05x from a hardware and software perspective for this use case. It also provides detailed instructions to run a set of code examples that demonstrate how to leverage EdgeLock SE05x and LPC55S to support secure operation with a MIFARE DESFire EV2 card. In this case, the LPC55SS is used as an example and the same concept is applicable using another host MCU.

# <span id="page-32-2"></span>**5.13 AN12661 - Wi-Fi credential protection**

The EdgeLock SE05x allows you to authenticate devices attempting to connect to a Wi-Fi router or wireless LAN network and, in this way, it helps secure access to restricted networks. EdgeLock SE05x supports WPA-PSK and WPA-EAP-TLS security protocols.

In this case, the Wi-Fi module leverages EdgeLock SE05x to safely store the password (in case of WPA-PSK protocol) or the private key and certificate (in case of WPA-EAP-TLS authentication) that are used to establish the secure WiFi connection. During the Wi-Fi connection setup, EdgeLock SE05x is also leveraged to derive the session keys required for data exchange.

The AN12661 describes how to leverage EdgeLock SE05x for Wi-Fi credential protection. It explains how to run a demo setup that showcases the use of EdgeLock SE05x ease-of-use configuration to authenticate devices to a Wi-Fi network based on WPA-EAP-TLS protocol.

# <span id="page-32-3"></span>**5.14 AN12664 - NFC late-stage configuration**

The EdgeLock SE05x comes with an integrated, fully ISO/IEC14443 A compliant interface that allows you to perform a secure and convenient late stage parameter configuration of industrial IoT devices already deployed in the field using an NFC reader. As such, EdgeLock SE05x acts like a bridge between the IoT device and the contactless reader.

The AN12664 describe how to leverage EdgeLock SE05x to enable a secure and convenient late-stage parameter configuration of IoT devices in the factory, before shipment, or in the field.

# <span id="page-33-0"></span>**5.15 AN13445 - Enable Matter in Smart Home Solutions Using EdgeLock SE05x/A5000**

The Matter standard provides a secure, reliable, and seamless user experience when integrating IoT devices from different vendors in the smart home ecosystem. This application note describes how EdgeLock SE05x/ A5000, and in particular EdgeLock SE051H, can be leveraged to easily deploy in your smart home IoT solution the security required by the Matter standard.

# <span id="page-33-1"></span>**5.16 AN12662 - Binding a host device to EdgeLock SE05x**

The EdgeLock SE05x provides manufacturers the option to bind the MCU of the IoT device to the secure element, so that security services offered by EdgeLock SE05x can only be used by that particular MCU.

The AN12662 describes the different stages during the product manufacturing where the binding process can be implemented, depending on the IoT device security requirements and the available MCU

# <span id="page-33-2"></span>**5.17 AN12660 - Ease ISA/IEC 62443 compliance with EdgeLock SE05x**

The EdgeLock SE05x can support the ISA/IEC 62443, a series of standards which addresses the security of Industrial Automation and Control Systems (IACS) throughout their lifecycle. The AN12660 elaborates on the use of EdgeLock SE05x to reduce the implementation complexity to satisfy the security requirements mandated by the ISA/IEC 62443-4-2 standard.

# <span id="page-33-3"></span>**5.18 AN12663 - EdgeLock SE05x to implement TPM-like functionality**

Trusted Platform Module (TPM) is an international standard for a secure cryptoprocessor, a dedicated microcontroller designed to secure hardware through integrated cryptographic keys. TPM chips can be used with any major laptop operating system and work best in conjunction with other security technologies such as firewalls, antivirus software, smart cards and biometric verification.

The AN12663 application note describes how to use the EdgeLock SE05x as a Trusted Platform Module (TPM). This document first introduces both the TPM standard and the TPM Software Stack (TSS), how they work and their most important use cases. It then describes in detail how to take advantage of the EdgeLock SE05x Plug & Trust middleware TSS integration to simplify the usage of EdgeLock SE05x as a TPM.

# <span id="page-33-4"></span>**5.19 AN13014 - Moving from EdgeLock SE050 to EdgeLock SE051**

EdgeLock SE051 is a step up of features compared to SE050. Here the changes to be considered when moving from a SE050 design to SE051 are described.

# <span id="page-33-5"></span>**5.20 AN14028 - Moving from EdgeLock SE050F to EdgeLock SE052F**

The FIPS-certified EdgeLock SE052F is a step up of features compared to SE050F. Here the changes to be considered when moving from a SE050F design to SE052F are described.

# <span id="page-33-6"></span>**5.21 AN12448 - SE05x Plug & Trust Middleware porting guidelines**

The EdgeLock SE05x Plug & Trust middleware comes with pre-build support for various NXP MCU / MPU platforms. The AN12448 provides guidelines to port the EdgeLock SE05x Plug & Trust middleware to other platforms. It details the layers and software components that must be adapted to use the EdgeLock SE050 Plug & Trust middleware in your host platform and host operating system.

# <span id="page-34-0"></span>**5.22 AN13539 - OM-SE05xARD board hardware overview**

The AN13539 describes the OM-SE05xARD development kits and details how to use its jumpers to configure the different communication options with the EdgeLock SE05x security IC.

### <span id="page-34-1"></span>**5.23 AN14262 - OM-SE052ARD board hardware overview**

The AN14262 describes the OM-SE05xARD development kit used for SE052 and details how to use its jumpers to configure the different communication options with the EdgeLock SE052 security IC.

# <span id="page-34-2"></span>**5.24 UM11225 - NXP EdgeLock SE05x T=1 Over I2C specification**

The UM11225 is the specification for the data link layer protocol T=1 over  $I^2C$  on the EdgeLock SE05x product family.

# <span id="page-34-3"></span>**5.25 AN12413 - EdgeLock SE050 APDU specification**

The AN12413 provides the API description for IoT applet version 3.xx. The IoT applet version 3.xx is avaiable for the SE050A/B/C/D/F product variants.

# <span id="page-34-4"></span>**5.26 AN12543 - SE05x APDU specification**

The AN12543 provides the API description for the IoT applet version 7.xx. The IoT applet version 7.xx is avaiable for the SE050E, SE051 and SE052 product variants.

# <span id="page-34-5"></span>**5.27 AN12436 - EdgeLock SE050 product configurations**

The AN12436 describe the product differences between the EdgeLock SE050 variants and details the credentials injected in each one as part of the EdgeLock SE050 pre-configuration for ease of use.

# <span id="page-34-8"></span>**5.28 AN12973 - EdgeLock SE051 product configurations**

The AN12973 describe the product differences between the EdgeLock SE051 variants and details the credentials injected in each one as part of the EdgeLock SE051 pre-configuration for ease of use.

# <span id="page-34-6"></span>**5.29 AN14277 - EdgeLock SE052 product configurations**

The AN14277 defne the EdgeLock SE052 configuration and details the credentials injected in each one as part of the EdgeLock SE052 pre-configuration for ease of use.

# <span id="page-34-7"></span>**5.30 AN12907 - Secure update of EdgeLock SE051 IoT applet**

The EdgeLock SE051 provides advanced applet management capabilities through NXP's Secure Element Management Service Lite (SEMS Lite) feature. SEMS Lite feature allows customers to update the pre-installed IoT applet with the latest security patches and updates offered by NXP.

The AN12907 describes the SEMS Lite service and explains how it can be leveraged, together with the EdgeLock 2GO platform, to update the preloaded EdgeLock SE051 IoT applet.

# <span id="page-35-1"></span>**5.31 AN13015 - How to use EdgeLock SE051 personalization applet**

The EdgeLock SE051 is shipped with a pre-installed personalization applet. This personalization applet enables the configuration of EdgeLock SE051 so that OEMs can personalize the configuration of EdgeLock SE051 after the security IC has been manufactured and before it is delivered into the field.

The AN13015 introduces the personalization applet pre-installed in EdgeLock SE051 and describes how it can be used to configure EdgeLock SE051 before the device is delivered into the field and it shows how it can be deleted afterwards with a SEMS Lite script.

# <span id="page-35-2"></span>**5.32 AN12514 - SE050A/B/C/D user guidelines**

The AN12514 provides the guidelines for the usability of EdgeLock SE050 and the security recommendations for using the security IC.

# <span id="page-35-3"></span>**5.33 AN13483 - SE050E - User Guidelines**

The AN13483 provides the guidelines for the usability of SE050E and the security recommendations for using the security IC.

# <span id="page-35-4"></span>**5.34 AN13482 - SE050F - User Guidelines**

The AN13482 provides the guidelines for the usability of SE050F and the security recommendations for using the security IC. This document is avaiable in [Secure Files.](https://www.nxp.com/mynxp/secure-files)

# <span id="page-35-0"></span>**5.35 AN12730 - EdgeLock SE050 user guidelines**

The AN12730 provides the guidelines for the usability of EdgeLock SE051 and the security recommendations for using the security IC.

# <span id="page-35-5"></span>**5.36 AN13904 - EdgeLock SE052 user guidelines**

The AN13904 provides the guidelines for the usability of EdgeLock SE052 and the security recommendations for using the security IC.

# <span id="page-36-0"></span>**6 Note about the source code in the document**

Example code shown in this document has the following copyright and BSD-3-Clause license:

Copyright 2024. NXP Redistribution and use in source and binary forms, with or without modification, are permitted provided that the following conditions are met:

- 1. Redistributions of source code must retain the above copyright notice, this list of conditions and the following disclaimer.
- 2. Redistributions in binary form must reproduce the above copyright notice, this list of conditions and the following disclaimer in the documentation and/or other materials must be provided with the distribution.
- 3. Neither the name of the copyright holder nor the names of its contributors may be used to endorse or promote products derived from this software without specific prior written permission.

THIS SOFTWARE IS PROVIDED BY THE COPYRIGHT HOLDERS AND CONTRIBUTORS "AS IS" AND ANY EXPRESS OR IMPLIED WARRANTIES, INCLUDING, BUT NOT LIMITED TO, THE IMPLIED WARRANTIES OF MERCHANTABILITY AND FITNESS FOR A PARTICULAR PURPOSE ARE DISCLAIMED. IN NO EVENT SHALL THE COPYRIGHT HOLDER OR CONTRIBUTORS BE LIABLE FOR ANY DIRECT, INDIRECT, INCIDENTAL, SPECIAL, EXEMPLARY, OR CONSEQUENTIAL DAMAGES (INCLUDING, BUT NOT LIMITED TO, PROCUREMENT OF SUBSTITUTE GOODS OR SERVICES; LOSS OF USE, DATA, OR PROFITS; OR BUSINESS INTERRUPTION) HOWEVER CAUSED AND ON ANY THEORY OF LIABILITY, WHETHER IN CONTRACT, STRICT LIABILITY, OR TORT (INCLUDING NEGLIGENCE OR OTHERWISE) ARISING IN ANY WAY OUT OF THE USE OF THIS SOFTWARE, EVEN IF ADVISED OF THE POSSIBILITY OF SUCH DAMAGE.

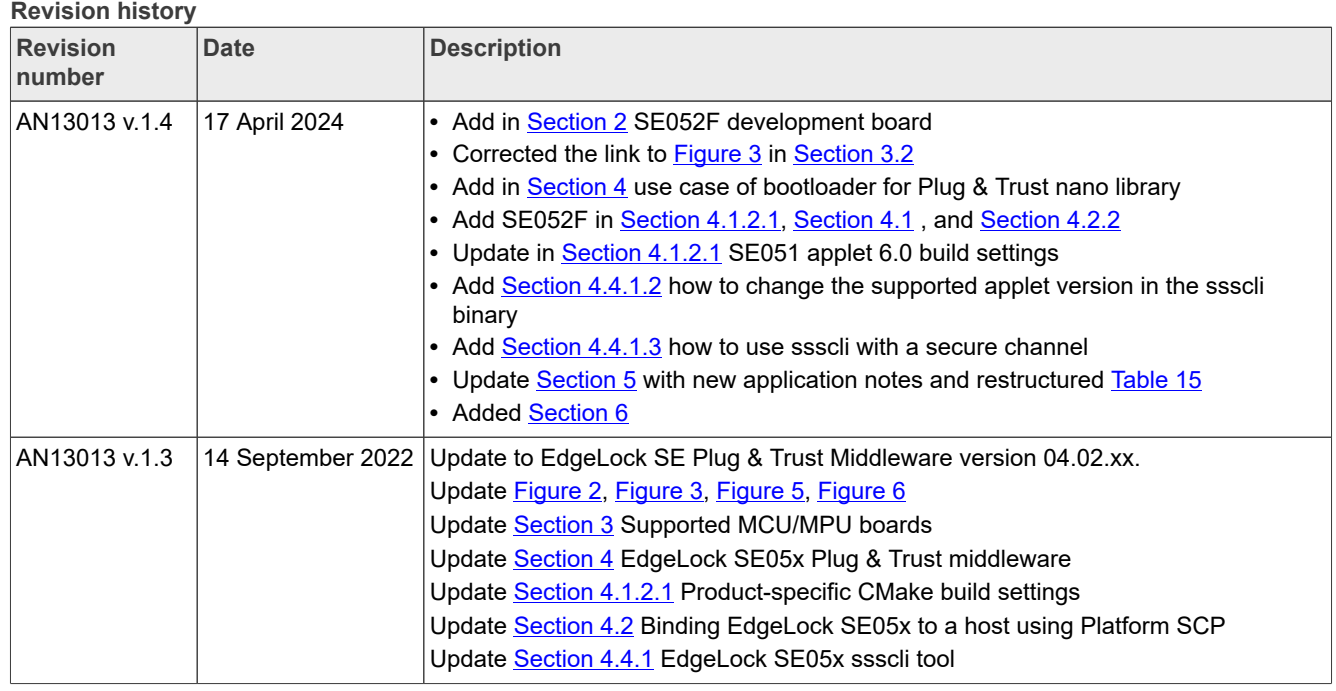

# <span id="page-36-1"></span>**7 Revision history**

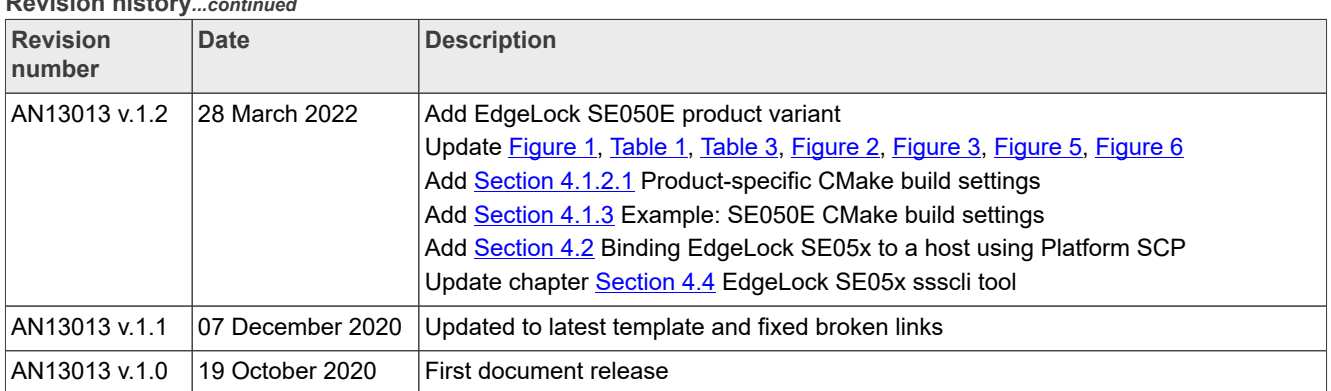

# **Revision history***...continued*

# <span id="page-38-0"></span>**Legal information**

# **Definitions**

**Draft** — A draft status on a document indicates that the content is still under internal review and subject to formal approval, which may result in modifications or additions. NXP Semiconductors does not give any representations or warranties as to the accuracy or completeness of information included in a draft version of a document and shall have no liability for the consequences of use of such information.

# **Disclaimers**

**Limited warranty and liability** — Information in this document is believed to be accurate and reliable. However, NXP Semiconductors does not give any representations or warranties, expressed or implied, as to the accuracy or completeness of such information and shall have no liability for the consequences of use of such information. NXP Semiconductors takes no responsibility for the content in this document if provided by an information source outside of NXP Semiconductors.

In no event shall NXP Semiconductors be liable for any indirect, incidental, punitive, special or consequential damages (including - without limitation lost profits, lost savings, business interruption, costs related to the removal or replacement of any products or rework charges) whether or not such damages are based on tort (including negligence), warranty, breach of contract or any other legal theory.

Notwithstanding any damages that customer might incur for any reason whatsoever, NXP Semiconductors' aggregate and cumulative liability towards customer for the products described herein shall be limited in accordance with the Terms and conditions of commercial sale of NXP **Semiconductors** 

**Right to make changes** — NXP Semiconductors reserves the right to make changes to information published in this document, including without limitation specifications and product descriptions, at any time and without notice. This document supersedes and replaces all information supplied prior to the publication hereof.

**Suitability for use** — NXP Semiconductors products are not designed, authorized or warranted to be suitable for use in life support, life-critical or safety-critical systems or equipment, nor in applications where failure or malfunction of an NXP Semiconductors product can reasonably be expected to result in personal injury, death or severe property or environmental damage. NXP Semiconductors and its suppliers accept no liability for inclusion and/or use of NXP Semiconductors products in such equipment or applications and therefore such inclusion and/or use is at the customer's own risk.

**Applications** — Applications that are described herein for any of these products are for illustrative purposes only. NXP Semiconductors makes no representation or warranty that such applications will be suitable for the specified use without further testing or modification.

Customers are responsible for the design and operation of their applications and products using NXP Semiconductors products, and NXP Semiconductors accepts no liability for any assistance with applications or customer product design. It is customer's sole responsibility to determine whether the NXP Semiconductors product is suitable and fit for the customer's applications and products planned, as well as for the planned application and use of customer's third party customer(s). Customers should provide appropriate design and operating safeguards to minimize the risks associated with their applications and products.

NXP Semiconductors does not accept any liability related to any default, damage, costs or problem which is based on any weakness or default in the customer's applications or products, or the application or use by customer's third party customer(s). Customer is responsible for doing all necessary testing for the customer's applications and products using NXP Semiconductors products in order to avoid a default of the applications and the products or of the application or use by customer's third party customer(s). NXP does not accept any liability in this respect.

**Terms and conditions of commercial sale** — NXP Semiconductors products are sold subject to the general terms and conditions of commercial sale, as published at https://www.nxp.com/profile/terms, unless otherwise agreed in a valid written individual agreement. In case an individual agreement is concluded only the terms and conditions of the respective agreement shall apply. NXP Semiconductors hereby expressly objects to applying the customer's general terms and conditions with regard to the purchase of NXP Semiconductors products by customer.

**Export control** — This document as well as the item(s) described herein may be subject to export control regulations. Export might require a prior authorization from competent authorities.

**Suitability for use in non-automotive qualified products** — Unless this document expressly states that this specific NXP Semiconductors product is automotive qualified, the product is not suitable for automotive use. It is neither qualified nor tested in accordance with automotive testing or application requirements. NXP Semiconductors accepts no liability for inclusion and/or use of non-automotive qualified products in automotive equipment or applications.

In the event that customer uses the product for design-in and use in automotive applications to automotive specifications and standards, customer (a) shall use the product without NXP Semiconductors' warranty of the product for such automotive applications, use and specifications, and (b) whenever customer uses the product for automotive applications beyond NXP Semiconductors' specifications such use shall be solely at customer's own risk, and (c) customer fully indemnifies NXP Semiconductors for any liability, damages or failed product claims resulting from customer design and use of the product for automotive applications beyond NXP Semiconductors' standard warranty and NXP Semiconductors' product specifications.

**Translations** — A non-English (translated) version of a document, including the legal information in that document, is for reference only. The English version shall prevail in case of any discrepancy between the translated and English versions.

**Security** — Customer understands that all NXP products may be subject to unidentified vulnerabilities or may support established security standards or specifications with known limitations. Customer is responsible for the design and operation of its applications and products throughout their lifecycles to reduce the effect of these vulnerabilities on customer's applications and products. Customer's responsibility also extends to other open and/or proprietary technologies supported by NXP products for use in customer's applications. NXP accepts no liability for any vulnerability. Customer should regularly check security updates from NXP and follow up appropriately. Customer shall select products with security features that best meet rules, regulations, and standards of the intended application and make the ultimate design decisions regarding its products and is solely responsible for compliance with all legal, regulatory, and security related requirements concerning its products, regardless of any information or support that may be provided by NXP.

NXP has a Product Security Incident Response Team (PSIRT) (reachable at [PSIRT@nxp.com](mailto:PSIRT@nxp.com)) that manages the investigation, reporting, and solution release to security vulnerabilities of NXP products.

**NXP B.V.** — NXP B.V. is not an operating company and it does not distribute or sell products.

# **Trademarks**

Notice: All referenced brands, product names, service names, and trademarks are the property of their respective owners. **NXP** — wordmark and logo are trademarks of NXP B.V.

# **NXP Semiconductors AN13013**

# **Get started with EdgeLock SE05x support package**

# **Contents**

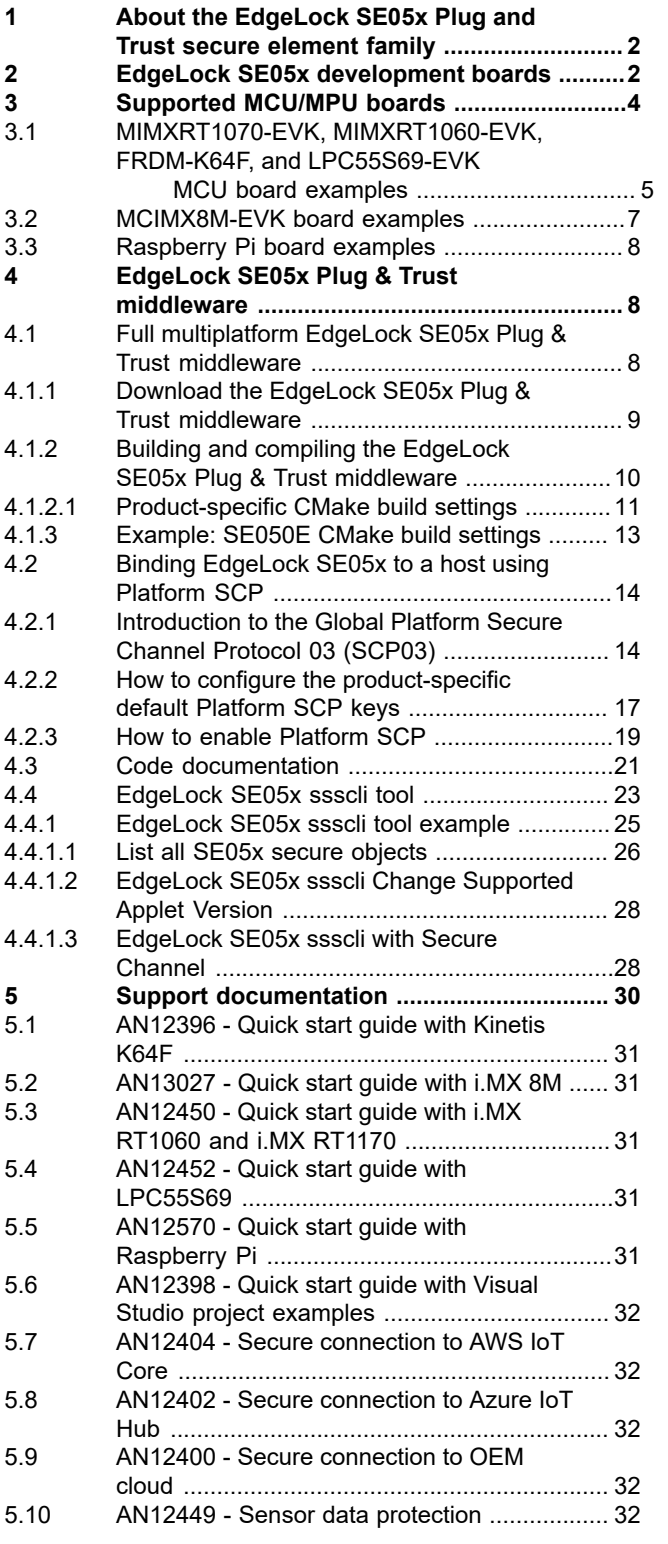

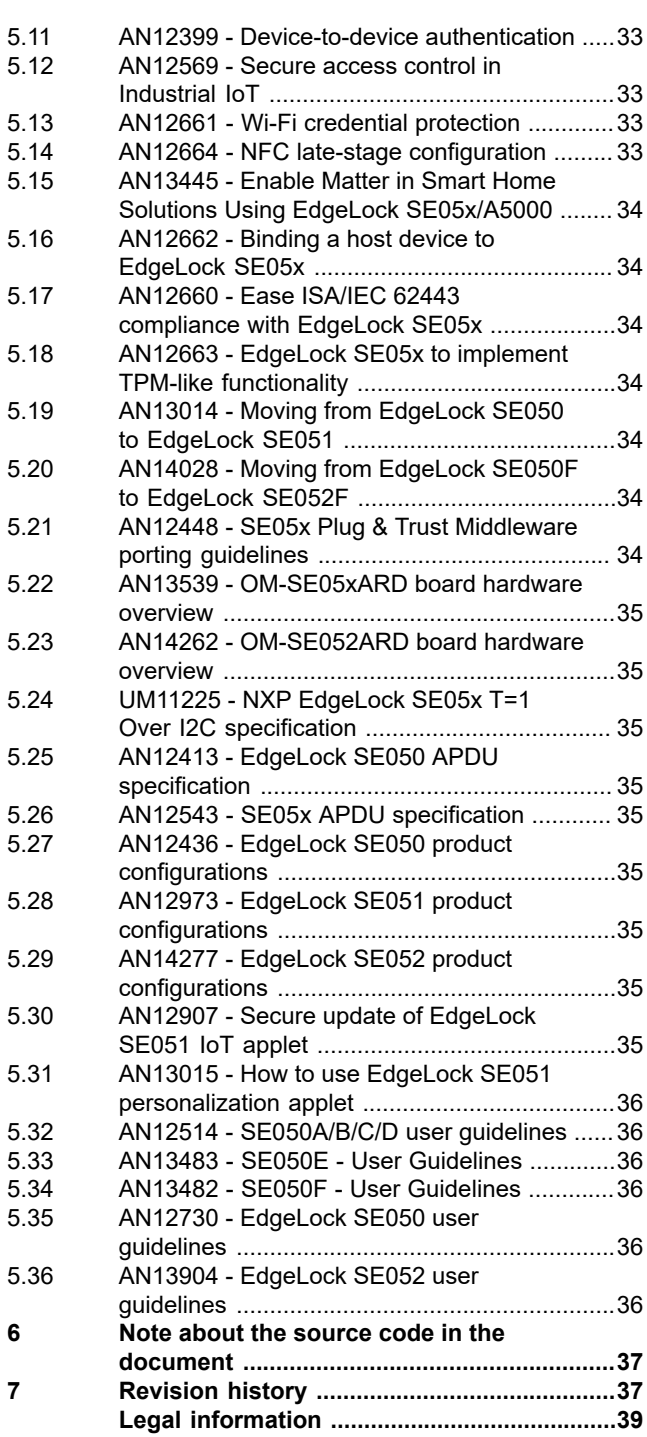

Please be aware that important notices concerning this document and the product(s) described herein, have been included in section 'Legal information'.

For more information, please visit: https://www.nxp.com